# **AGA0414**

Redução de espectros obtidos com o espectrógrafo Cassegrain + telescópio de 1.6m (OPD) + Rede de 600 linhas/mm (exemplo para noite de 4 março de 2014)

Abrir uma janela xgterm no seu diretorio iraf e inicializa-lo com *cl* 

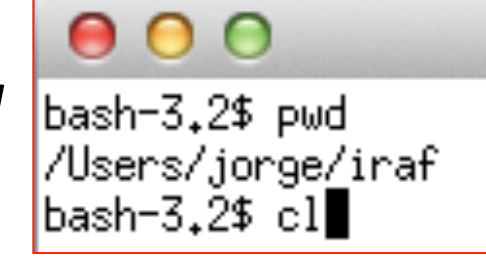

## Ir ao diretorio dos dados e dar *ls*

ecl> pwd /Users/jorge/iraf ecl> cd /Users/jorge/Dropbox/aga0414/trabalho/14mar04/ ecl> pwd /Users/jorge/Dropbox/aga0414/trabalho/14mar04 ecl>ls HD036079.fits bias\_002.fits bias\_007.fits flat\_002.fits flat\_007.fits HD036673.fits bias\_003.fits bias\_008.fits flat\_003.fits flat\_008.fits HD045289.fits bias\_004.fits bias\_009.fits flat\_004.fits flat\_009.fits MP0190.fits bias\_005.fits bias\_010.fits flat\_005.fits flat\_010.fits bias\_001.fits bias\_006.fits flat\_001.fits flat\_006.fits he-ar\_001.fits  $\vert$ ecl $\rangle$   $\vert$ 

*HD\*.fits e MP0190.fits :* **estrelas**

*bias* \*.fits : **bias** *flat* \*.fits : **flats** 

*he-ar 001.fits* : **He-Ar** (para calibrar em lambda)

# ecl>!ds9&

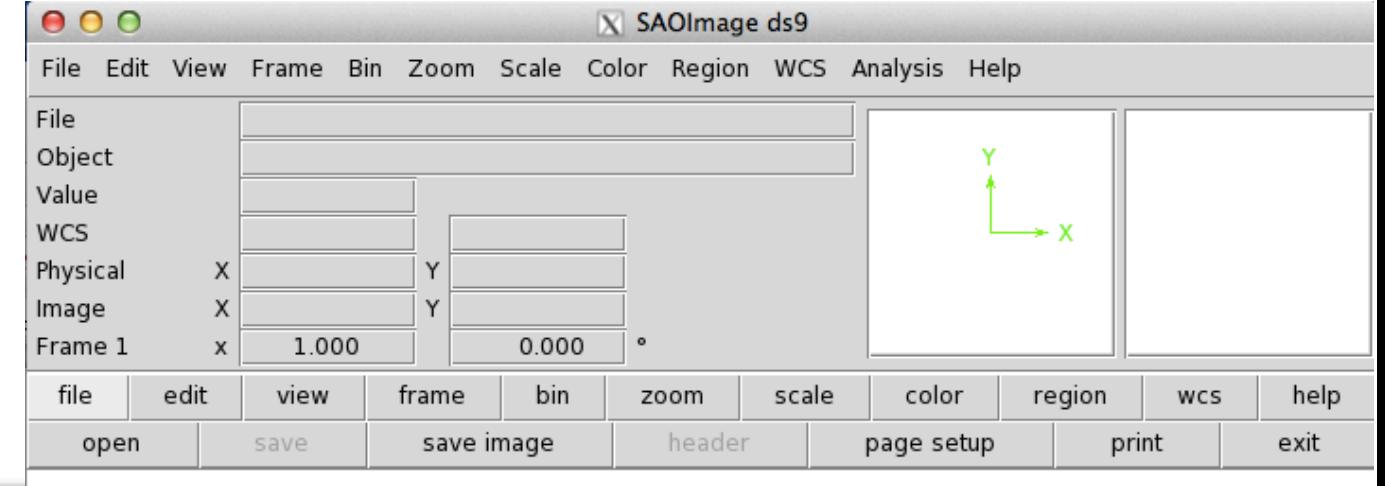

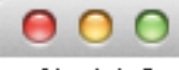

 $- - - -$ 

- 11

ecl> !ds9&<br>ecl> ∎

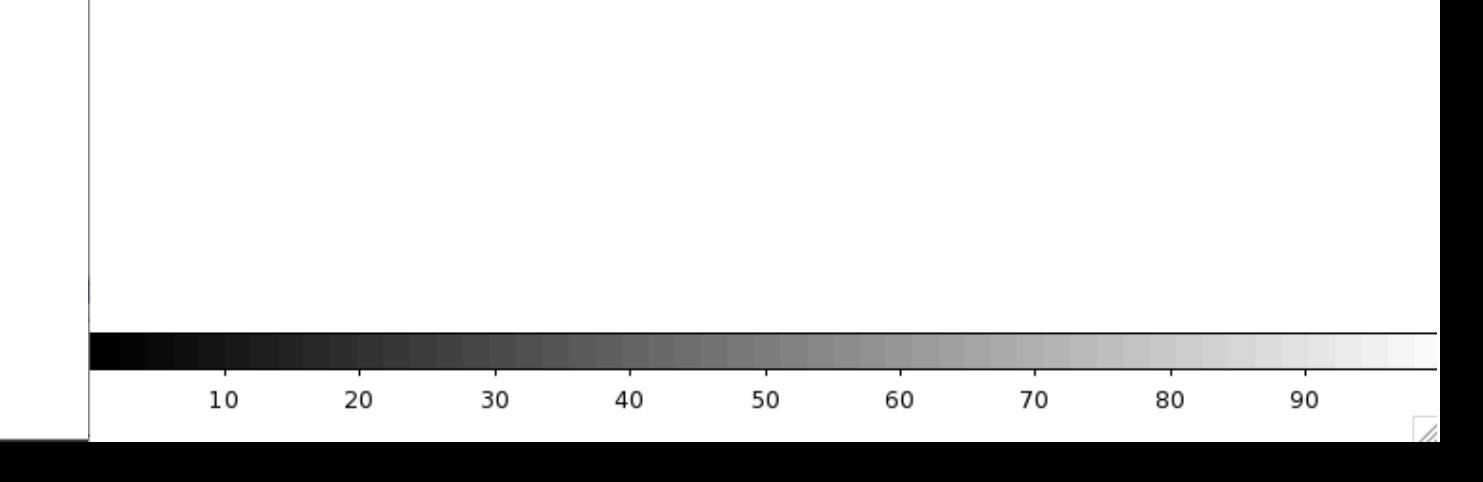

## ecl>ls

 $000$ 

#### $X$  xgterm

 $ecl$  pwd /Users/jorge/Dropbox/aga0414/trabalho/14mar04 ecl>ls HD036079.fits bias\_002.fits bias\_007.fits flat\_002.fits flat\_007.fits HD036673.fits bias\_003.fits bias\_008.fits flat\_003.fits flat\_008.fits HD045289.fits bias\_004.fits bias\_009.fits flat\_004.fits flat\_009.fits bias\_005.fits MP0190.fits bias\_010.fits flat\_005.fits flat\_010.fits bias\_006.fits flat\_006.fits he-ar\_001.fits bias\_001.fits flat\_001.fits  $_{\rm ecl}\rangle$  .

#### display bias  $001 1$  fill+ Frame  $#$  no ds9 Display de toda a imagem

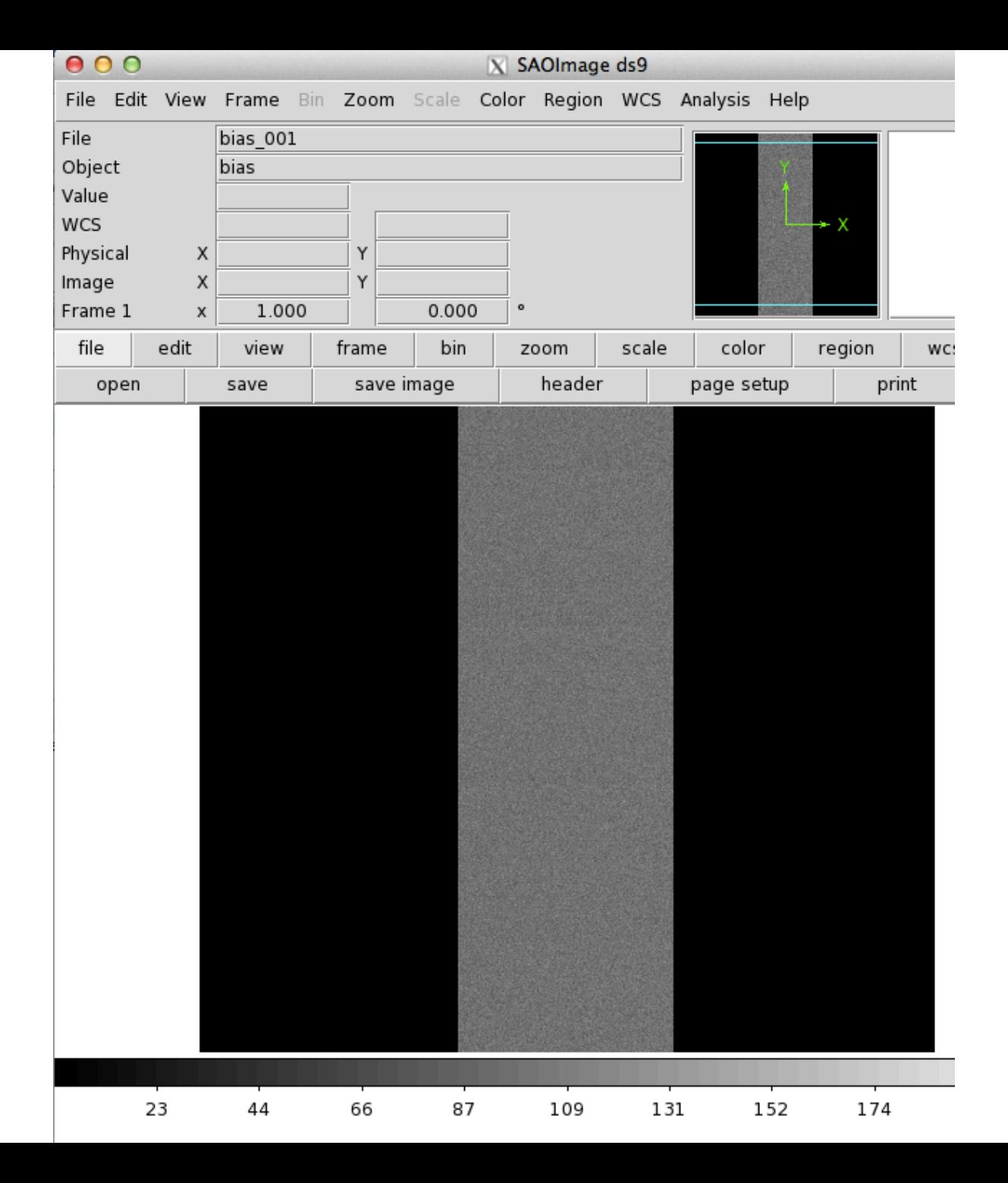

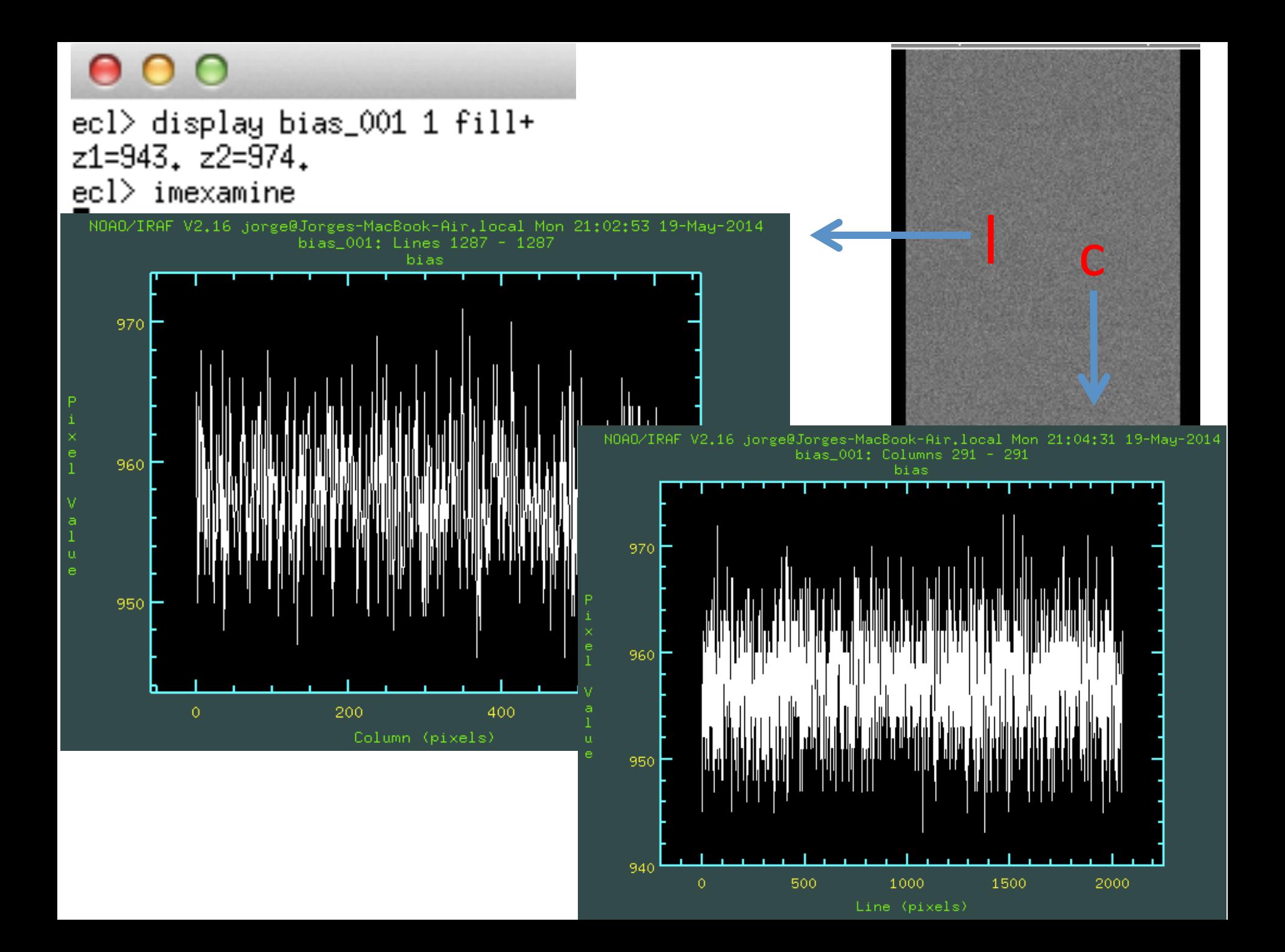

Outra opção (a minha preferida) é carregar a imagem direto do **ds9** e usar "projection" (pode não funcionar 

adequadamente se

carregar a imagem

com display) 

 $000$ X SAOImage ds9 File Edit View Frame Bin Zoom Scale Color Region WCS Analysis Help File bias 001 Object bias Value **WCS** Physical X Y Image X Frame 1 1.000 0.000  $\circ$ X file edit bin frame region view zoom scale color save image header page setup open save p  $000$  $|X|$  Open Filter: /Users/jorge/Dropbox/aga0414/trabalho/1 Files: Directory: bias 001 fits  $\blacktriangle$ bias 002.fits bias\_003.fits bias 004.fits bias 005.fits ▼ Selection: /Users/jorge/Dropbox/aga0414/trabalho/1  $\blacklozenge$  FITS  $\Diamond$  All **Filter**  $QK$ Cancel

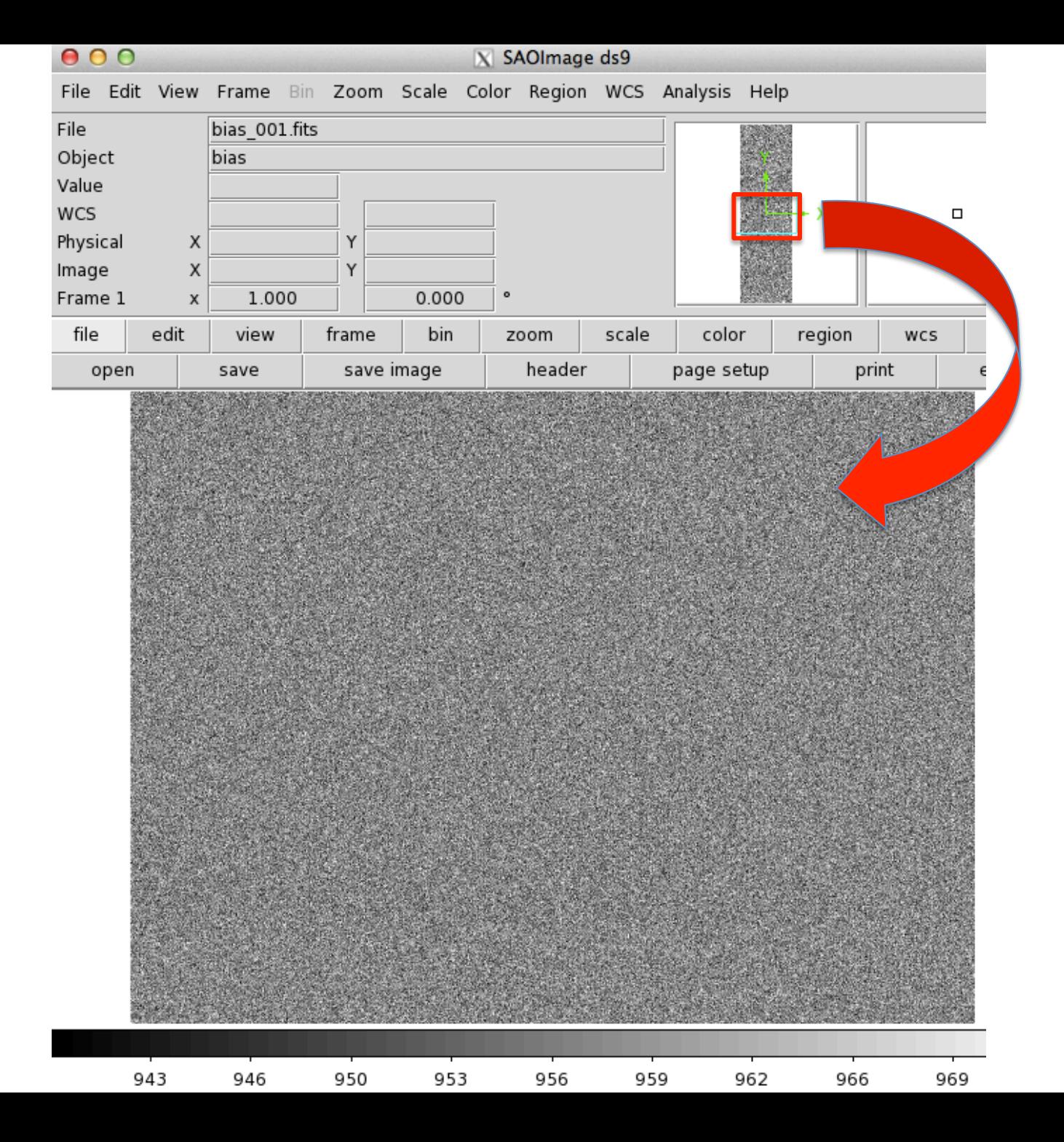

![](_page_8_Picture_12.jpeg)

![](_page_9_Picture_17.jpeg)

Region Shape  $\longleftarrow$ Projection

![](_page_10_Figure_0.jpeg)

![](_page_10_Figure_1.jpeg)

## ecl> imstat bias\*

![](_page_11_Picture_51.jpeg)

# ecl> imcombine bias\* bias.fits comb=median

 $blank = 0.$ 

Images bias 001.fits bias\_002.fits bias\_003.fits bias\_004.fits bias\_005.fits bias\_006.fits bias\_007.fits bias\_008.fits bias\_009.fits bias\_010.fits

```
Output image = bias_{\star} fits, ncombine = 10
```
### ecl> imstat bias.fits

![](_page_11_Picture_52.jpeg)

![](_page_12_Figure_0.jpeg)

### Check the flat

![](_page_13_Figure_0.jpeg)

# Combinar flats em flat.fits

![](_page_14_Picture_14.jpeg)

#### ecl> imcombine flat\* flat.fits combine=median

![](_page_14_Picture_15.jpeg)

# flat-bias e normalizar flat

ecl> imarith flat - bias flatb.fits

ecl> imstat flatb.fits fields=midpt,mean MIDPT MEAN # 10045. 11088.

ecl> imarith flatb / 10045 flatn.fits

ecl> imstat flatn fields=midpt,mean,stddev,min,max MIDPT MEAN **STDDEV** MIN **MIN** MAX # 1. 1.104 0.7648 0.05829 3.073

![](_page_16_Figure_0.jpeg)

![](_page_16_Picture_1.jpeg)

# Verificar estrelas observadas hselect HD<sup>\*</sup>, MP<sup>\*</sup> \$I, RA, DEC, exptime, title

```
ecl> hselect HD*,MP* $I,RA,DEC,exptime,title
boolean expression governing selection: yes
-20:45:348,00000 HD036079
8,00000 HD036673
-42:50:51
                            200,00000
                                     HD045289
+02:34:28
                            1000,00000
                                     HD036673
```
#### ecl> hedit MP0190.fits title "MP0190" verify- update+

```
MP0190.fits, i_title: HD036673 -> MP0190
MP0190.fits updated
```
# Tirar o bias das estrelas HD

HD036673.fits HD045289.fits

#### $imarith HD*$ .fits - bias.fits  $HD*$ %.fits%b.fits%

HD036079b.fits HD036673b.fits HD045289b.fits

# **Flat fielding**

#### imarith  $HD^*b$ .fits / flatn.fits  $HD^*%b$ .fits%f.fits%

HD036079f.fits HD036673f.fits HD045289f.fits

![](_page_19_Figure_0.jpeg)

# Extração do espectro (simplesmente a soma das contagens dentro do perfil do espectro)

![](_page_20_Figure_1.jpeg)

# Extração com o apall, que é parte do noao.twodspec.apextract

noao> two 

apextract. longslit.

Edit apertures for HD036079f? (yes):

twodspec> ap 

apextract> dispax=2 

```
ap> apall HD*f.fits format=oned extras-
b sampl="-50:-30,30:50" ylevel=0.05 backgro=median clean+
sat=100000 readnoise=18.0 gain=4.0 t order=6
Find apertures for HD036079f? (yes):
Number of apertures to be found automatically: 1
Resize apertures for HD036079f? (yes):
```
![](_page_22_Figure_0.jpeg)

## Ajuste do máximo da posição do espectro

![](_page_23_Figure_1.jpeg)

## Ajuste do máximo da posição do espectro

![](_page_24_Figure_1.jpeg)

### Exemplo de espectro reduzido da HD036079 Contagens em função do numero de pixel<br>NOAOZIRAF V2.16 jorge@Jorges-MacBook-Air.local Tue 21:42:38 20-May-2014

![](_page_25_Figure_1.jpeg)

### Exemplo de espectro reduzido da HD036673

![](_page_26_Figure_1.jpeg)

#### Exemplo de espectro reduzido da HD045289

![](_page_27_Figure_1.jpeg)

![](_page_28_Figure_0.jpeg)

### Calibração em comprimento de onda: He-Ar *(arquivo hear.fits)*  Projection 20000 Precisamos extrair o espectro de He-Ar exatamente na Counts mesma posição da estrela observada10000-246.360 246.360 1034.563 34.563

![](_page_29_Picture_1.jpeg)

# Extração do espectro de He-Ar na mesma posição do objeto de referência

apall hear.fits out=hear estrela.fits ref=estrela.fits inter- recen- trace- extras- backgro=none

- **hear.fits**: imagem de He-Ar
- out=hear\_comp.fits: espectro de He-Ar a ser extraído
- ref = estrela.fits é o nome do arquivo da estrela (antes da extração com o apall)

# Preparar arquivos de lampada He-Ar

### $>$   $\vert$  s -1  $*$ f.fits  $>$  lista in

- HD036079f.fits > !more lista in HD036673f.fits HD045289f.fits
- > !sed "s/HD/hear HD/g" lista in > lista out

hear\_HDO36O79f.fits > !more lista\_out hear\_HDO36673f.fits hear\_HD045289f.fits

 $>$  !printf "hear.fits\n%.0s"  $\{1..3\}$  > lista hear

> !more lista hear

hear.fits hear.fits hear.fits 

apall @lista\_hear out=@lista\_out ref=@lista\_in inter- recentrace- extras- backgro=none clean- sat=100000 readnoise=18.0 gain=4.0  $t$  order=6

### onedspec> splot hear\_HD\*

![](_page_32_Figure_1.jpeg)

## onedspec> splot hear\_HD\*

![](_page_33_Figure_1.jpeg)

![](_page_34_Figure_0.jpeg)

![](_page_35_Figure_0.jpeg)

© Prof. Marcos Diaz, 1996
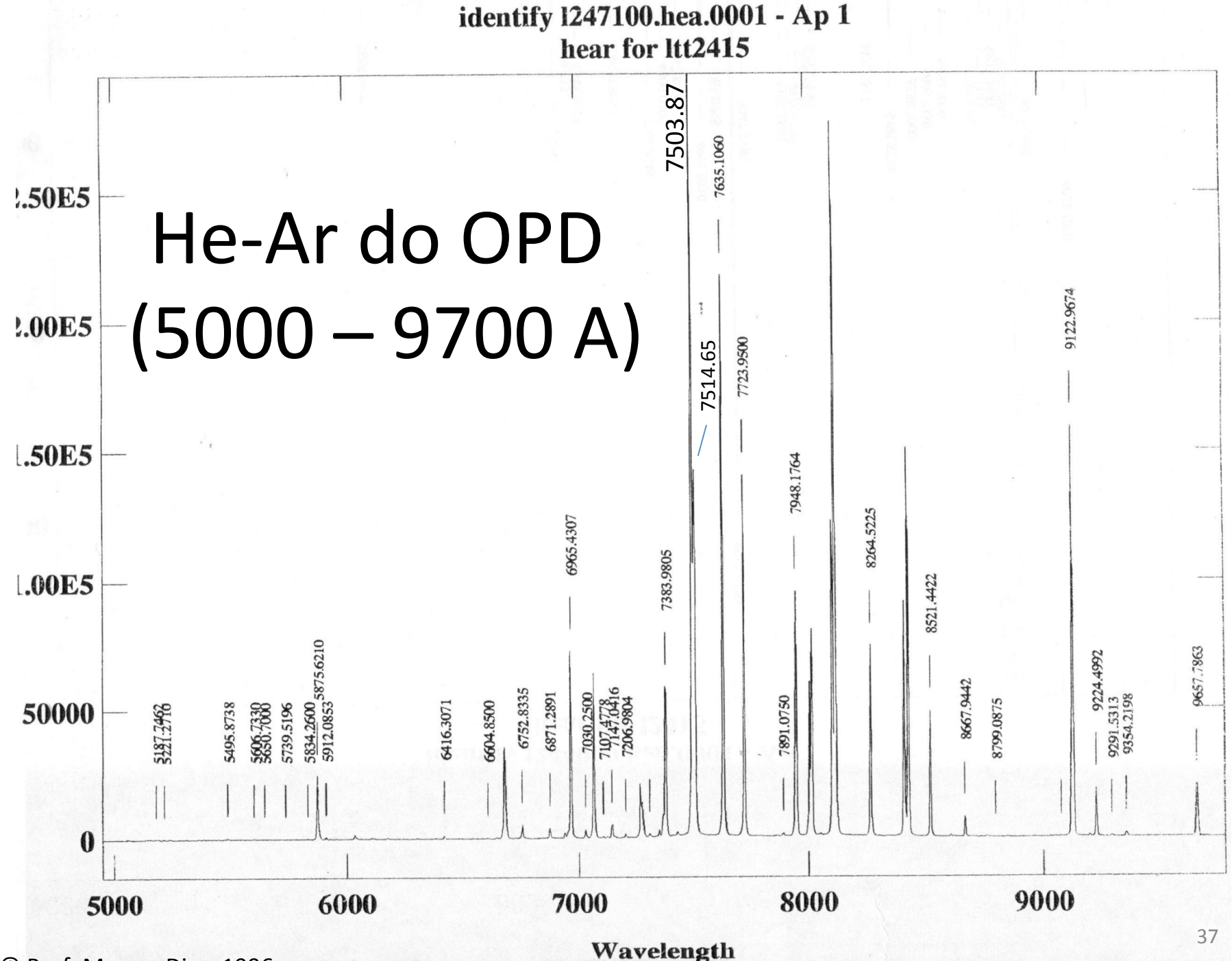

© Prof. Marcos Diaz, 1996 

# He-Ar do CTIO (3800-7200A) (low resolution)

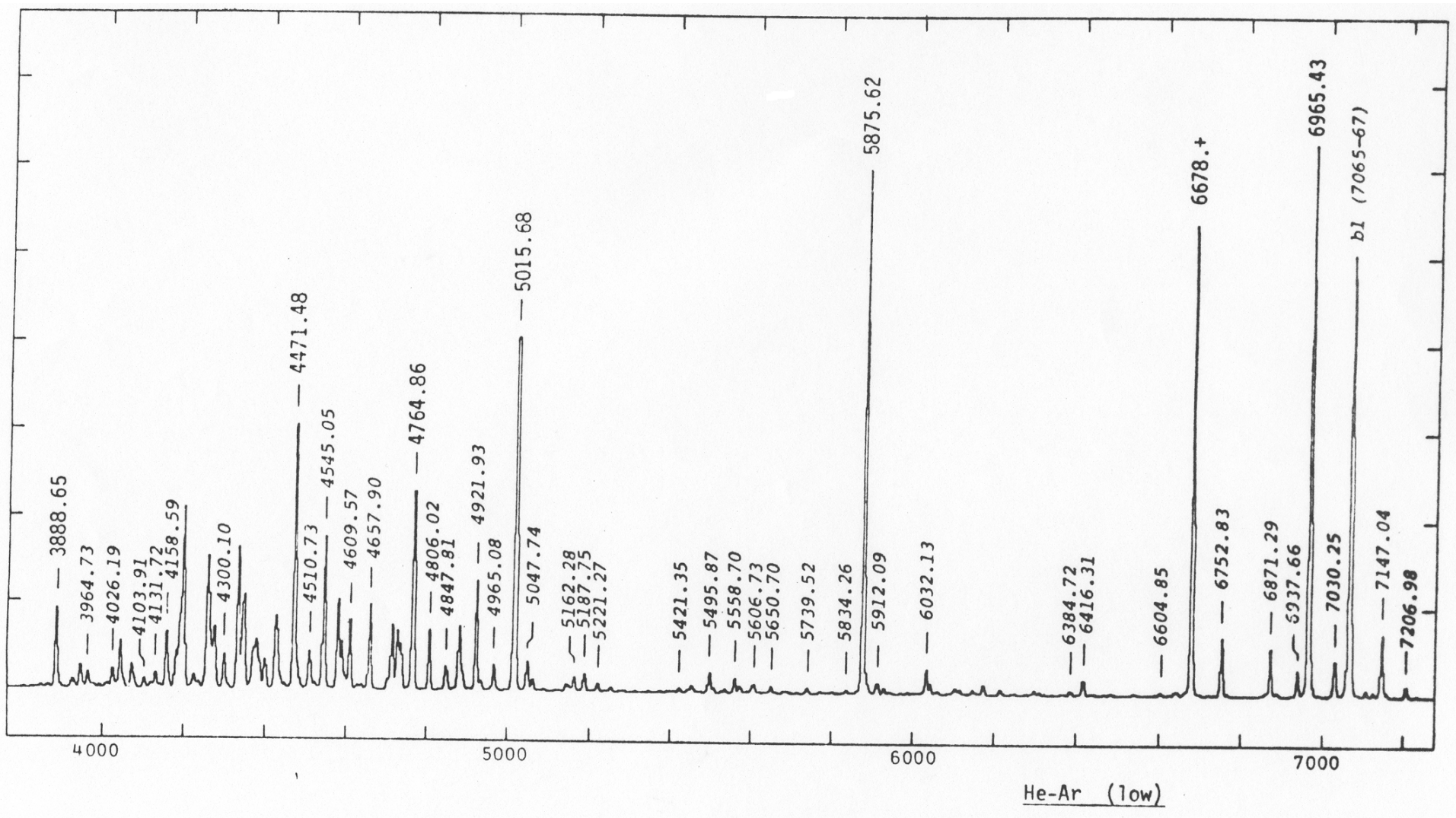

# He-Ar-Ne do CTIO (4900-9700A) (low resolution)

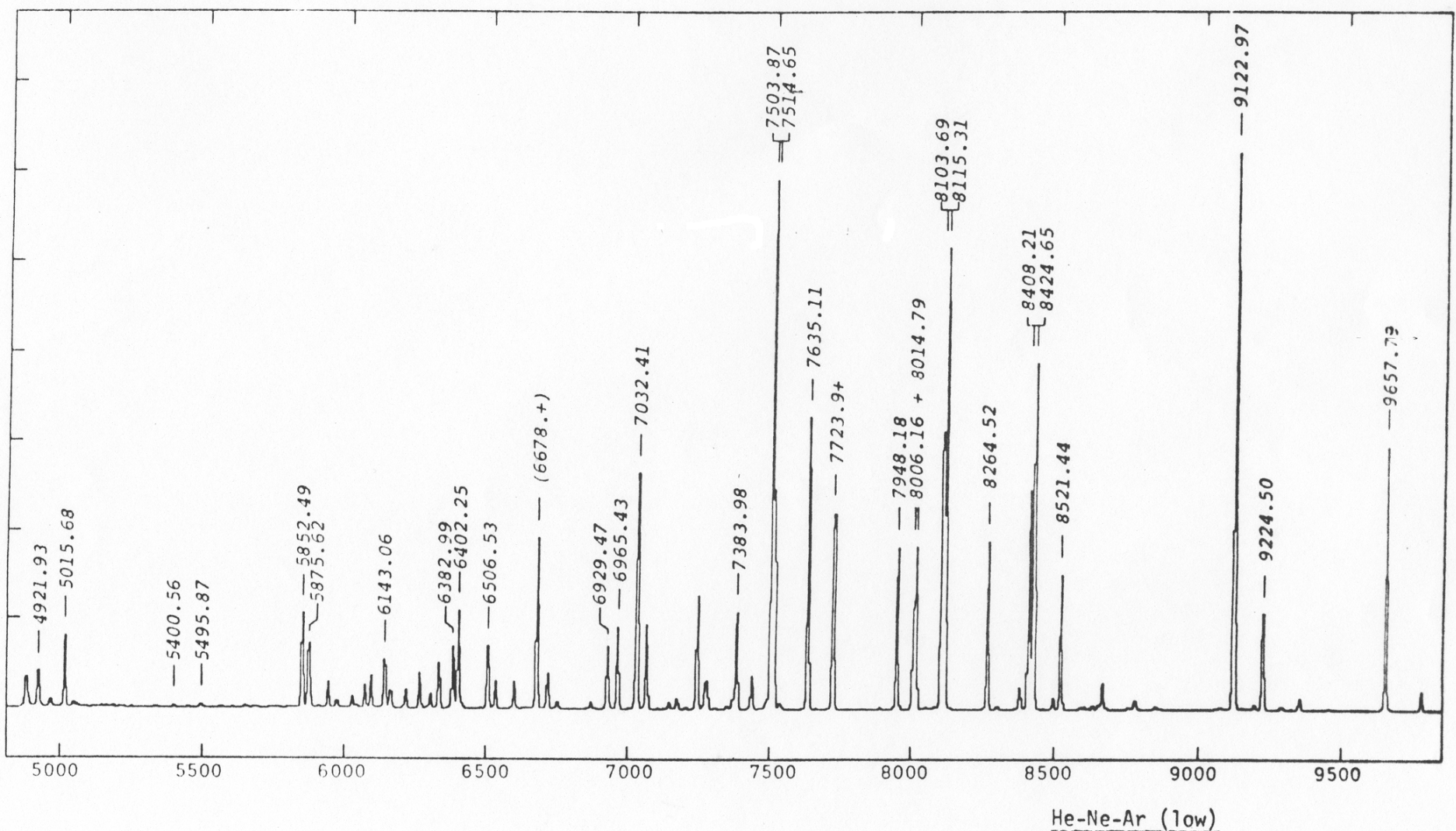

# He-Ar do CTIO (3100-4100A) (medium resolution)

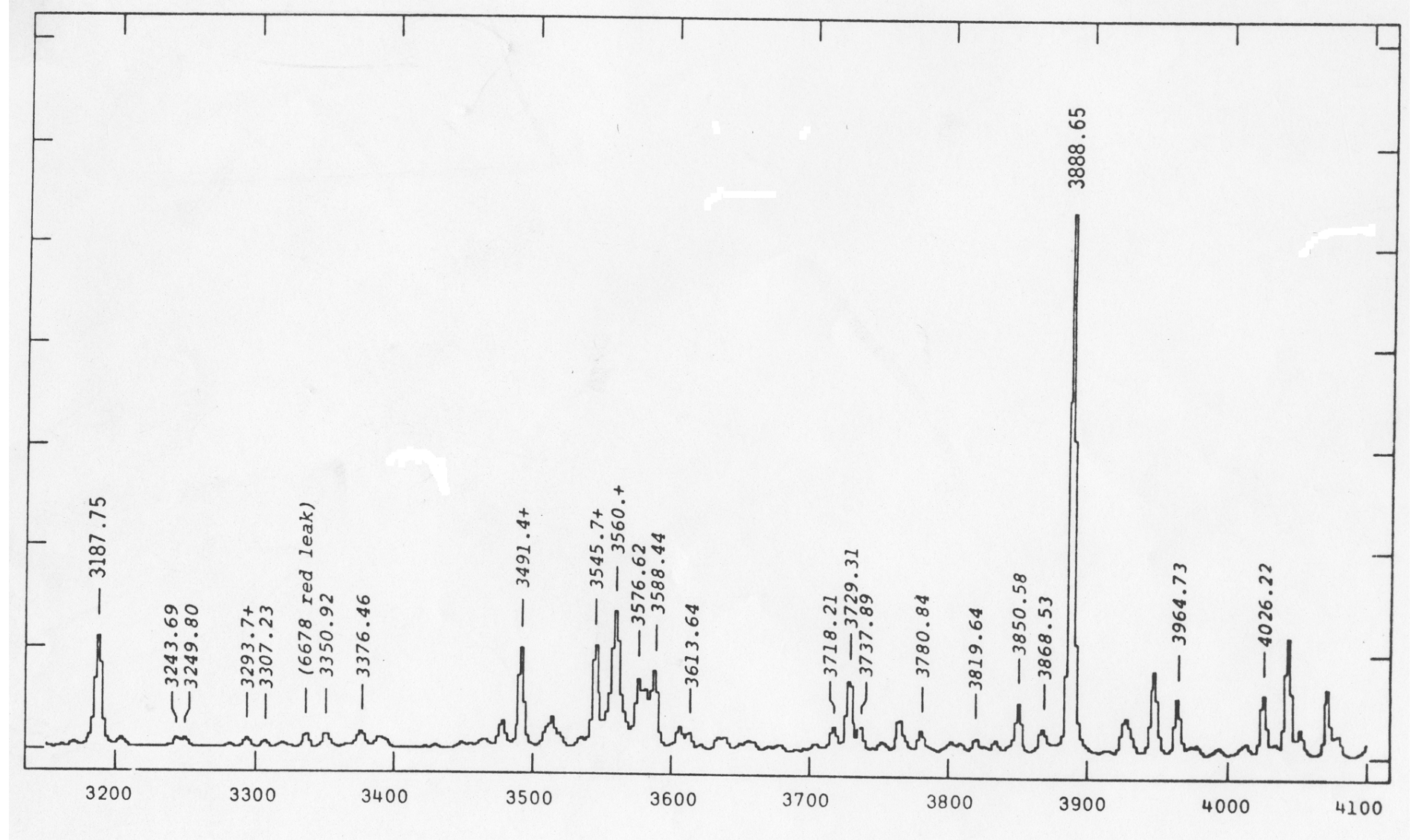

He-Ar (med) UV

# He-Ar do CTIO (3800-5250A) (medium resolution)

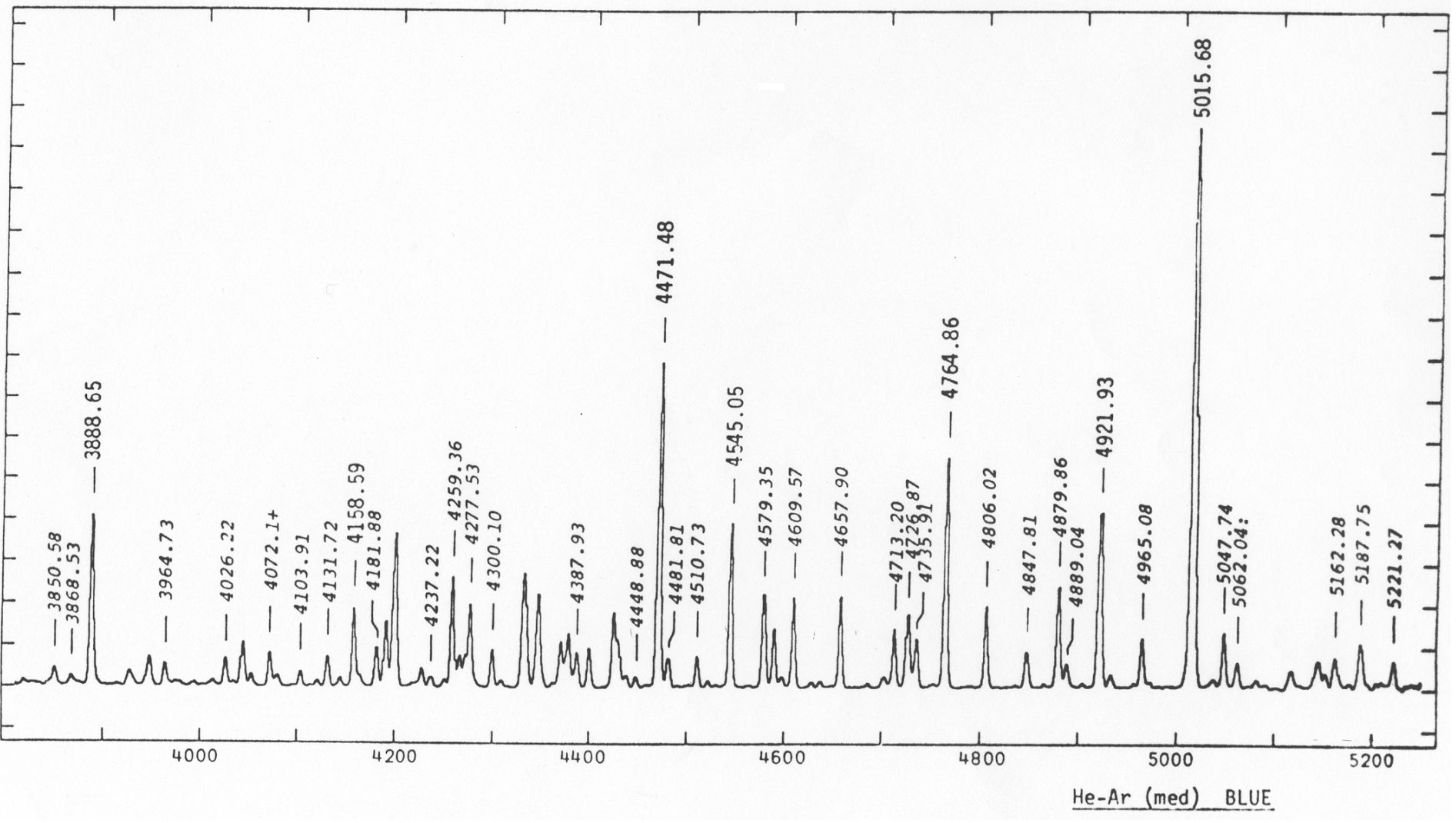

# He-Ar-Ne do CTIO (5300-7000A) (medium resolution)

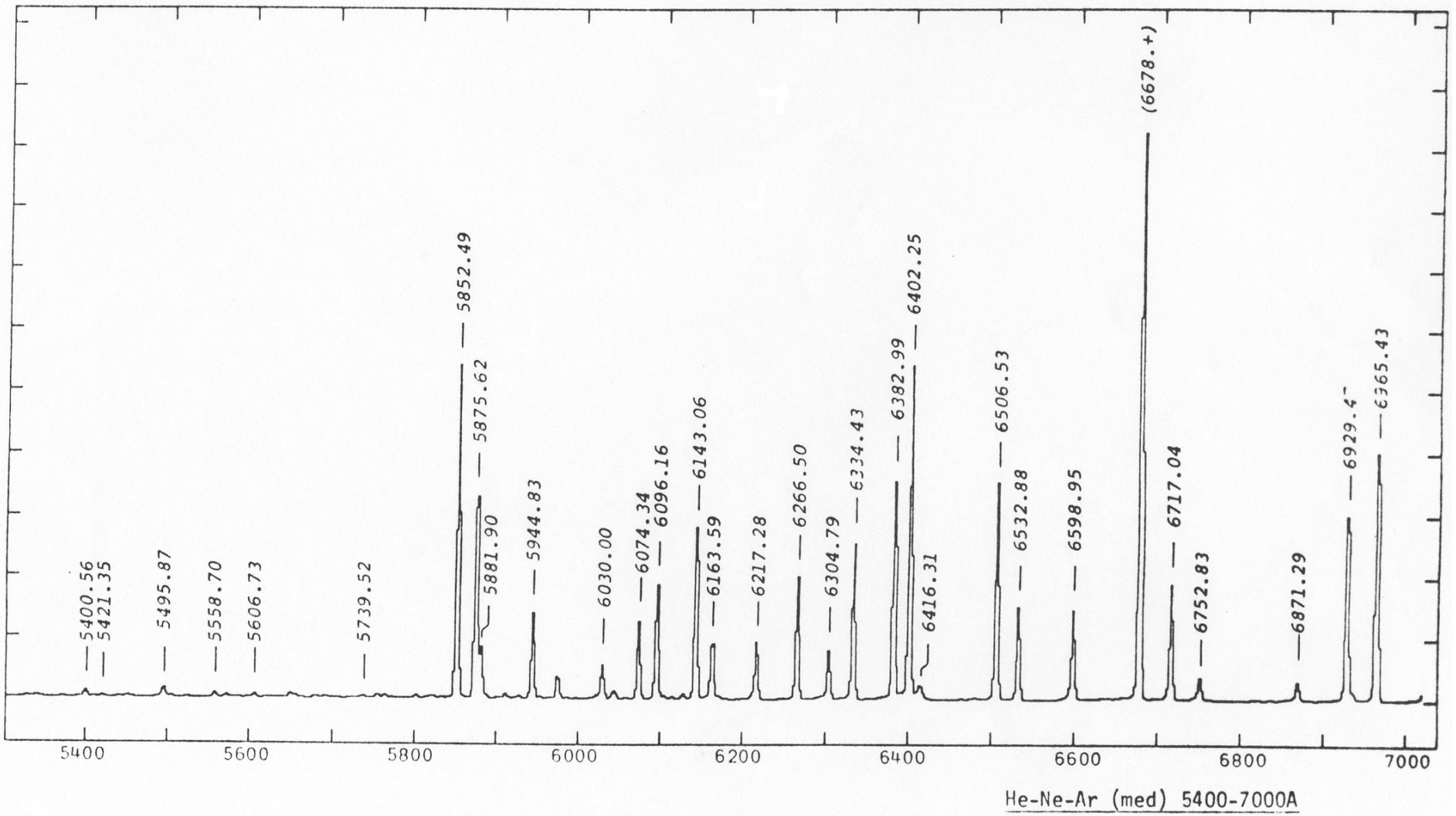

# He-Ar-Ne do CTIO (6700-8300A) (medium resolution)

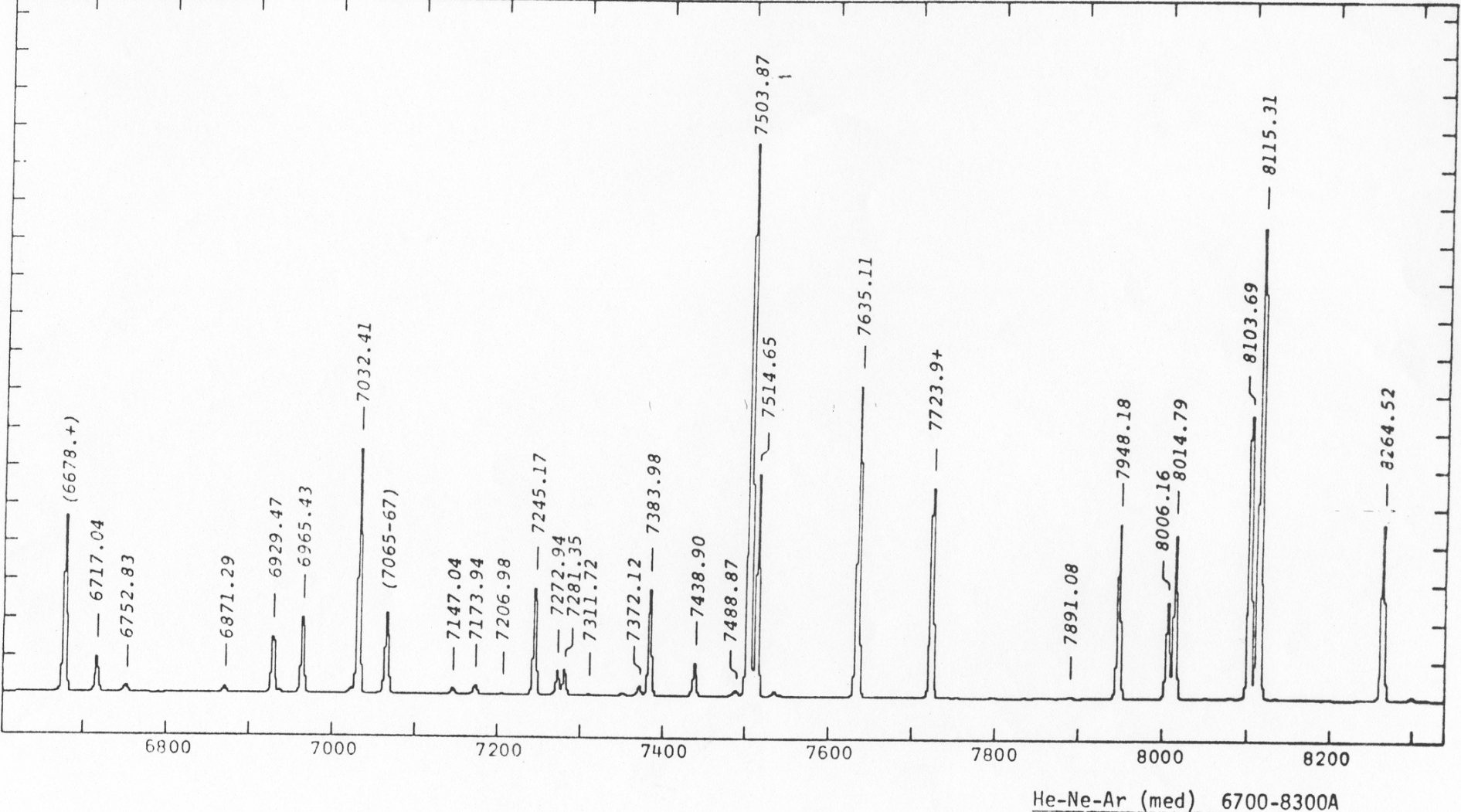

# He-Ar-Ne do CTIO (8200-9800A) (medium resolution)

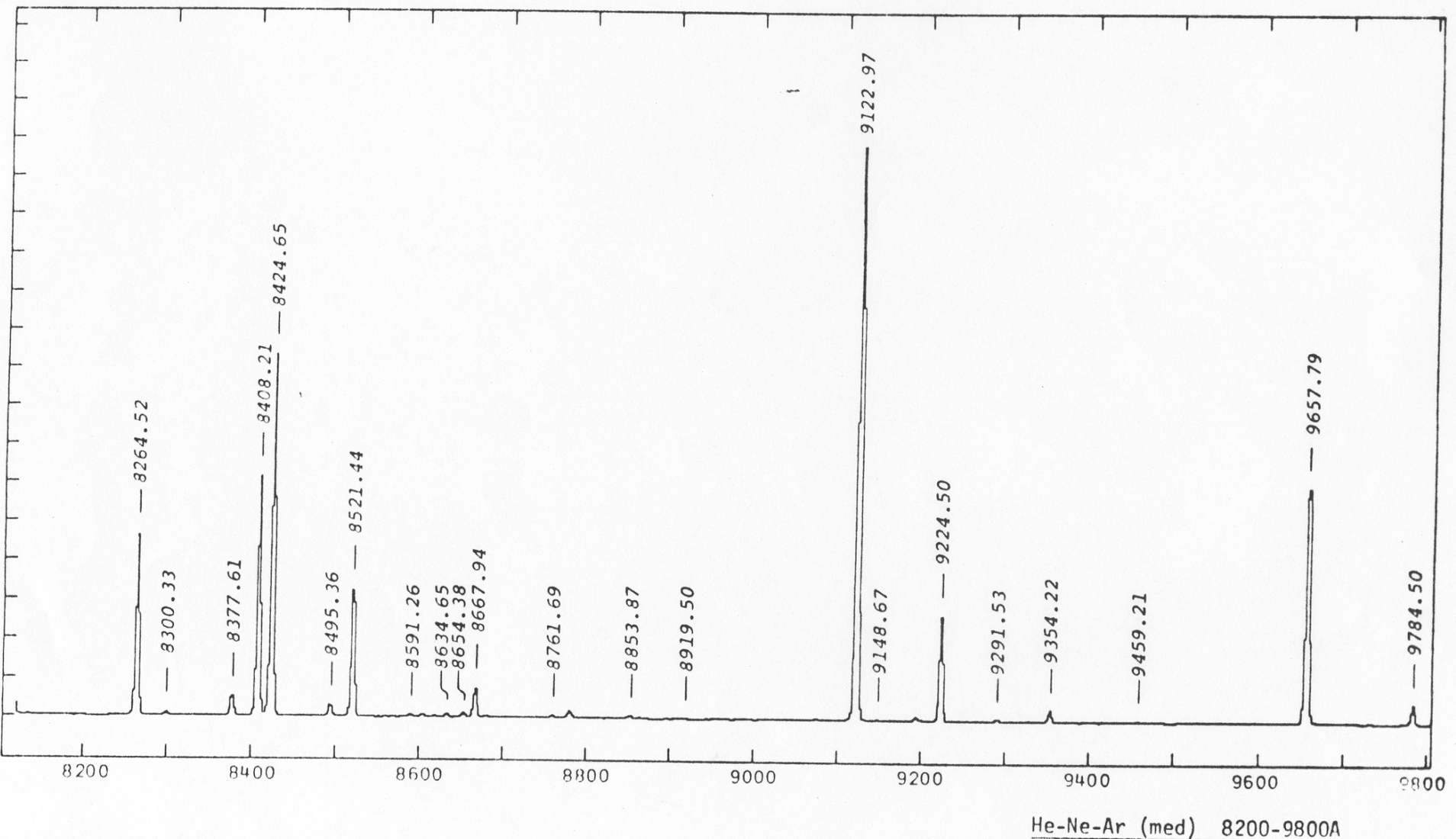

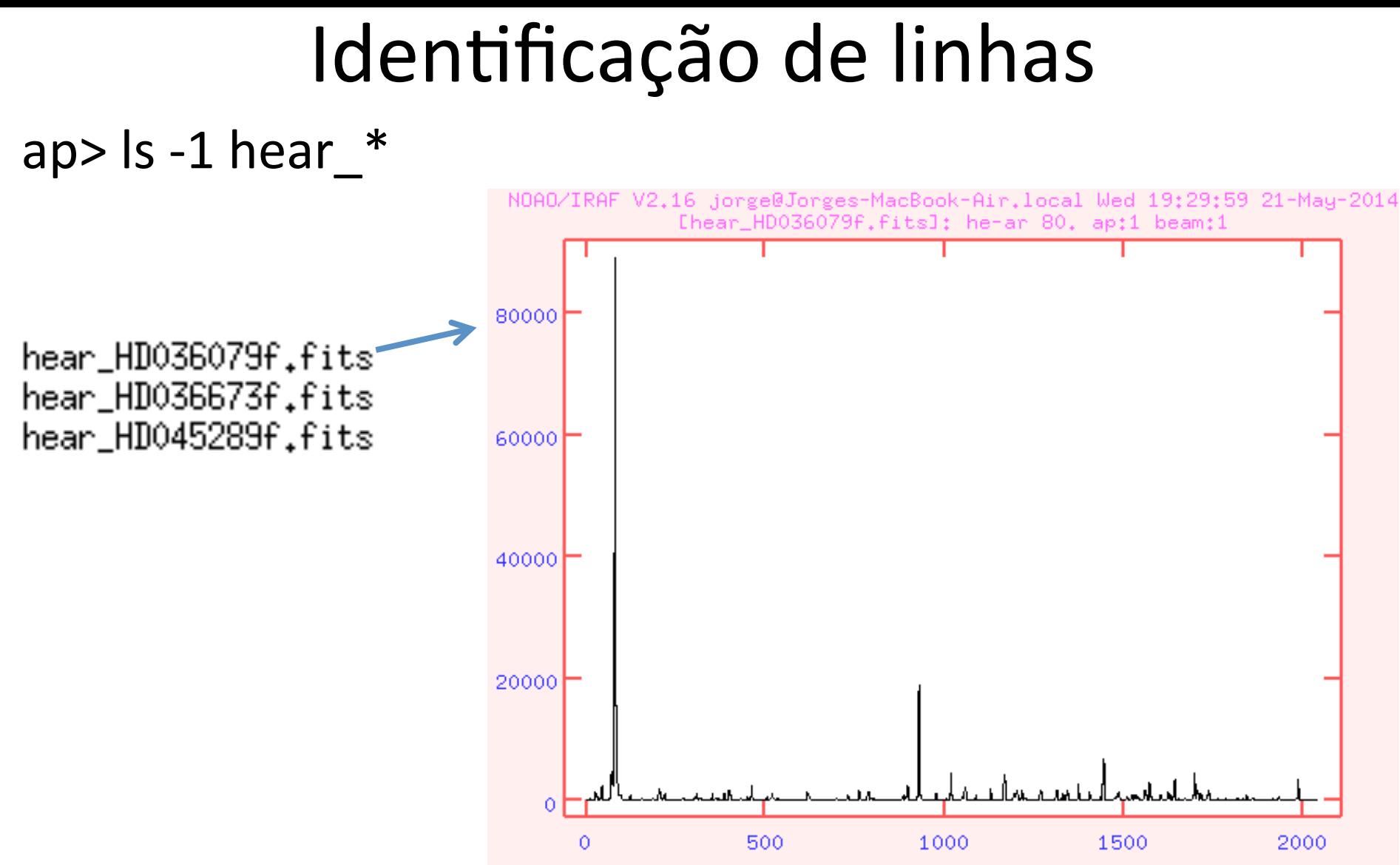

pixel

# Identificação de linhas

ap> identify hear\_HD036079f.fits coordli=linelists\$idhenear.dat

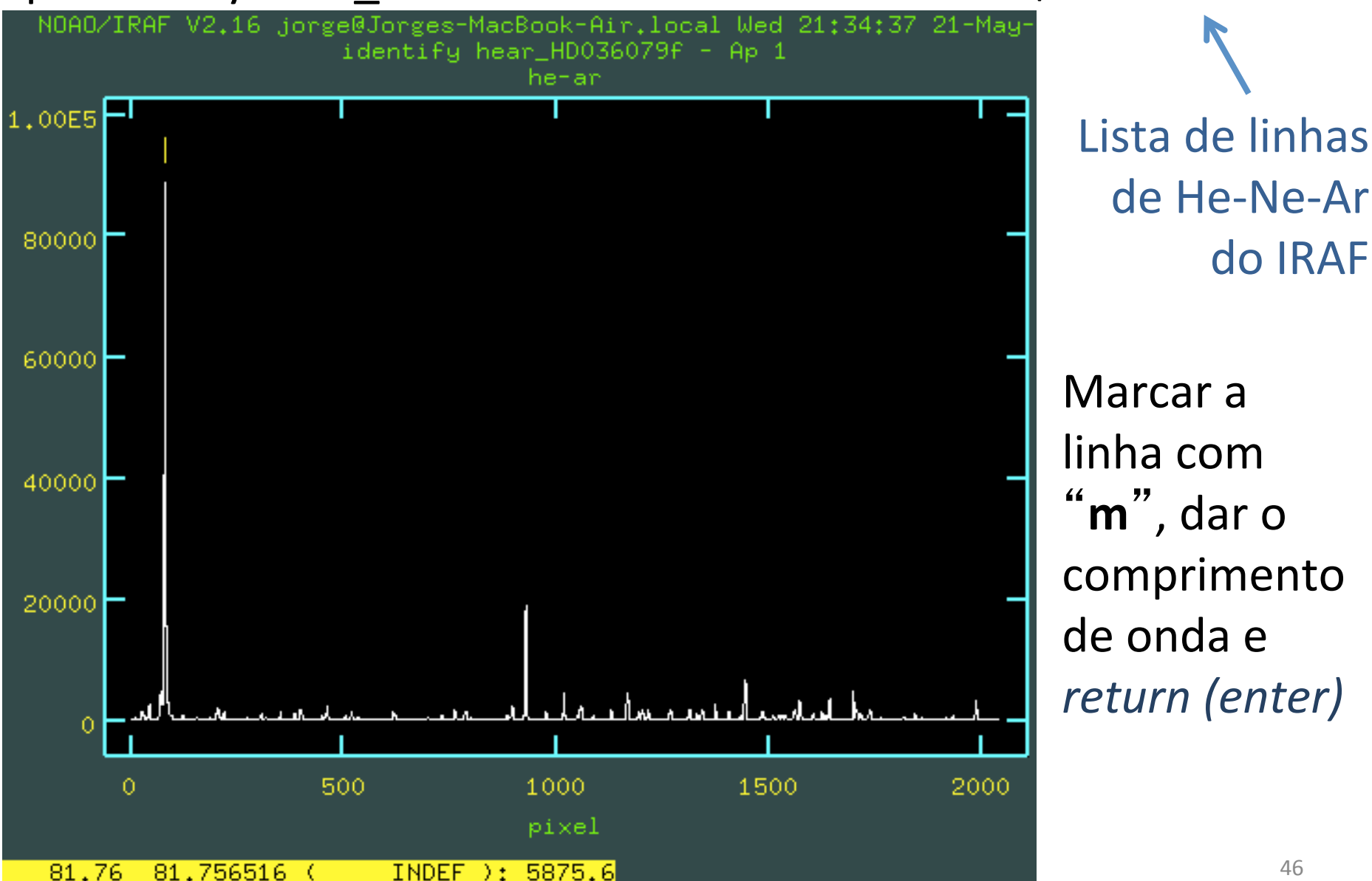

do IRAF 

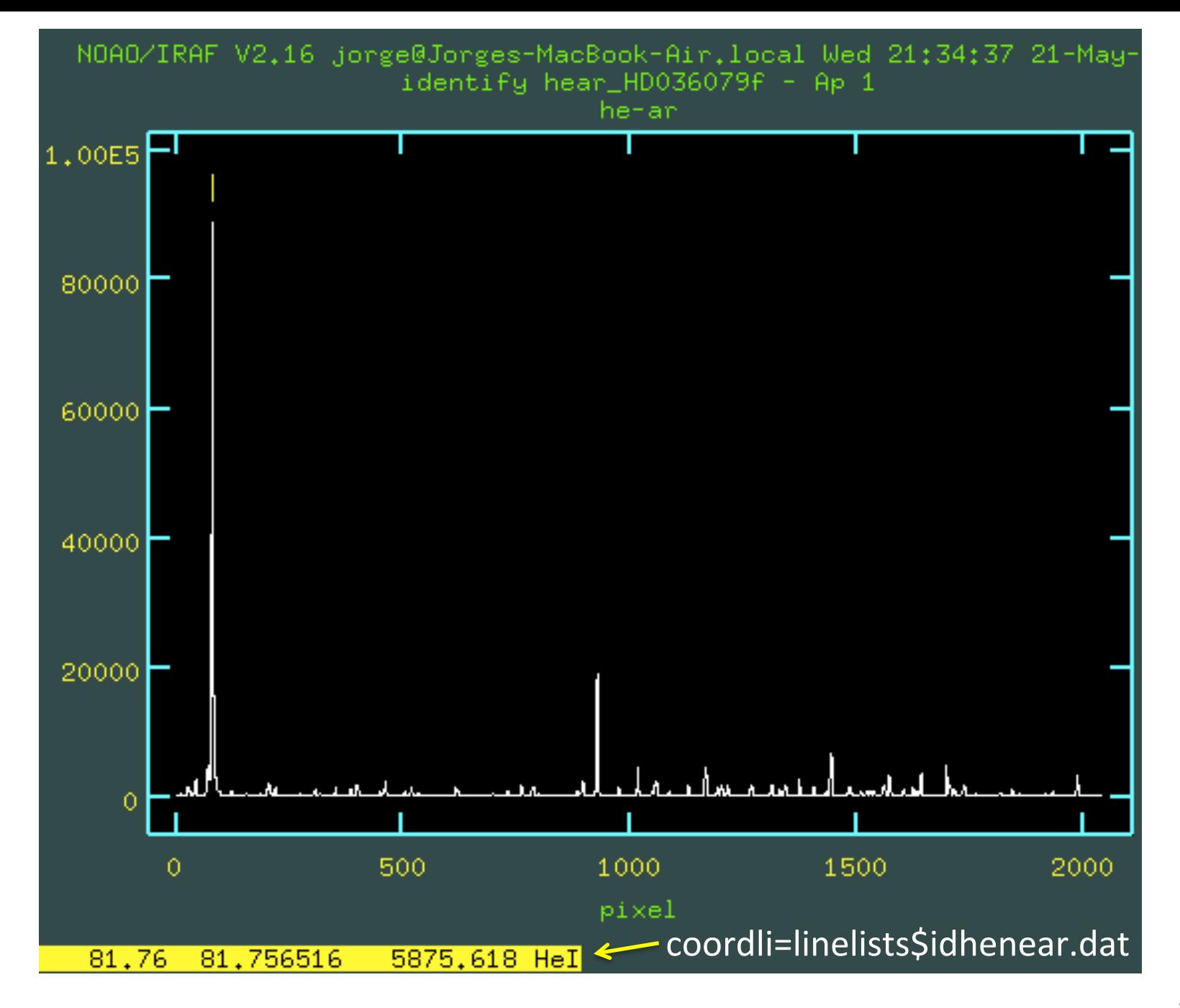

# Após identificar pelo menos 4 linhas bem espaçadas dar "f" (fit)

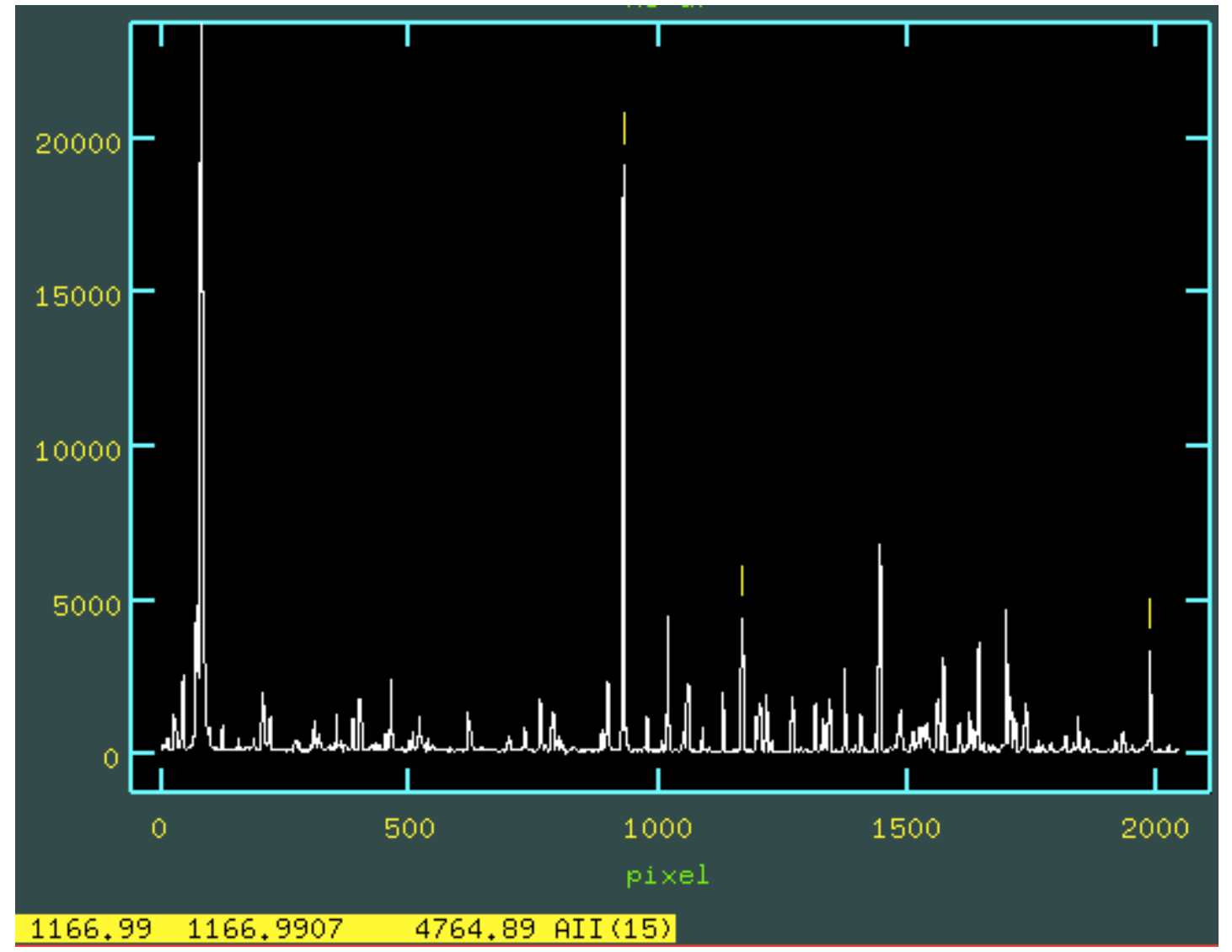

## Residuos do ajuste de pixel vs. comprimento de onda

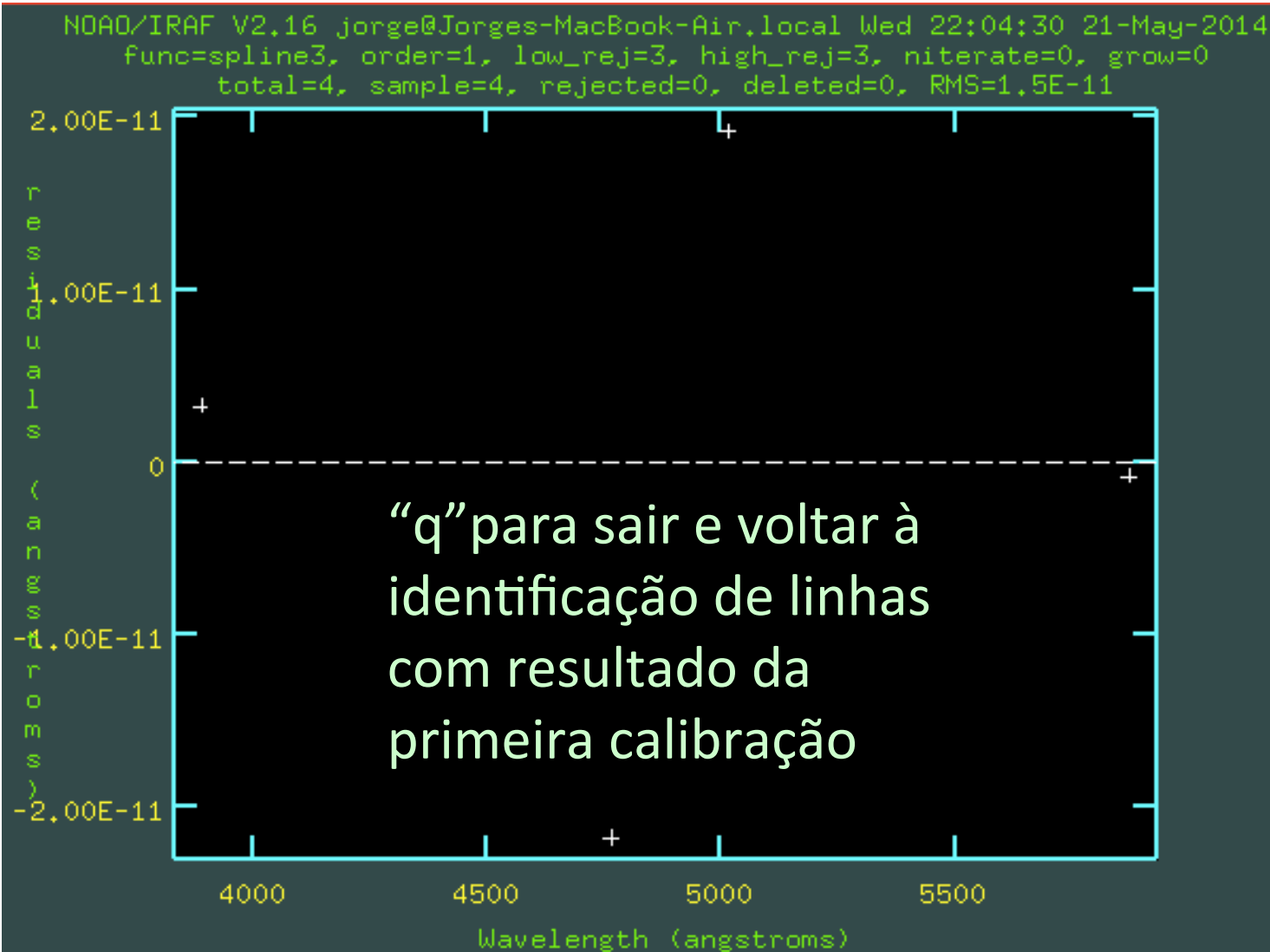

## "Guess" da calibração em comprimento de onda

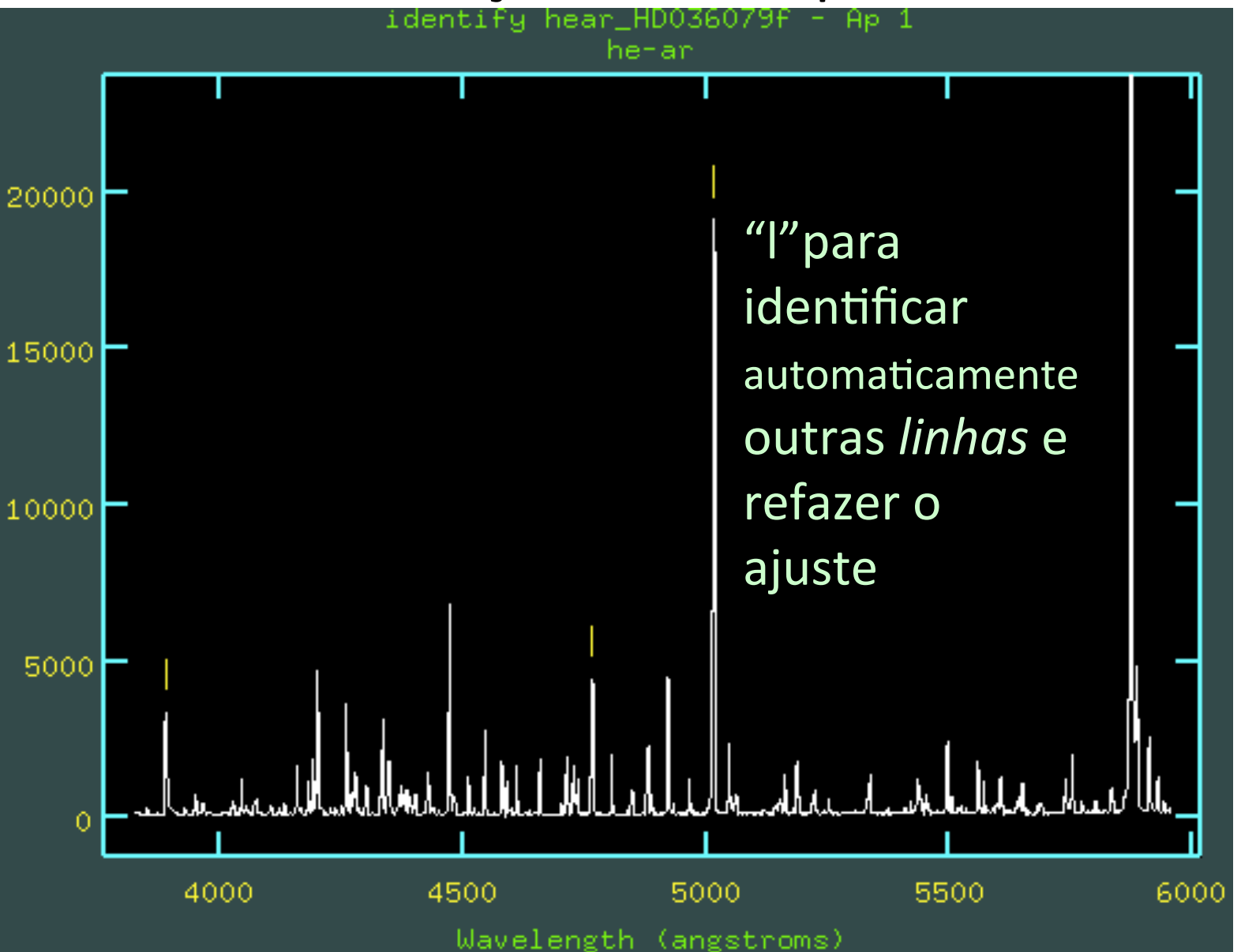

## Linhas identificadas automaticamente

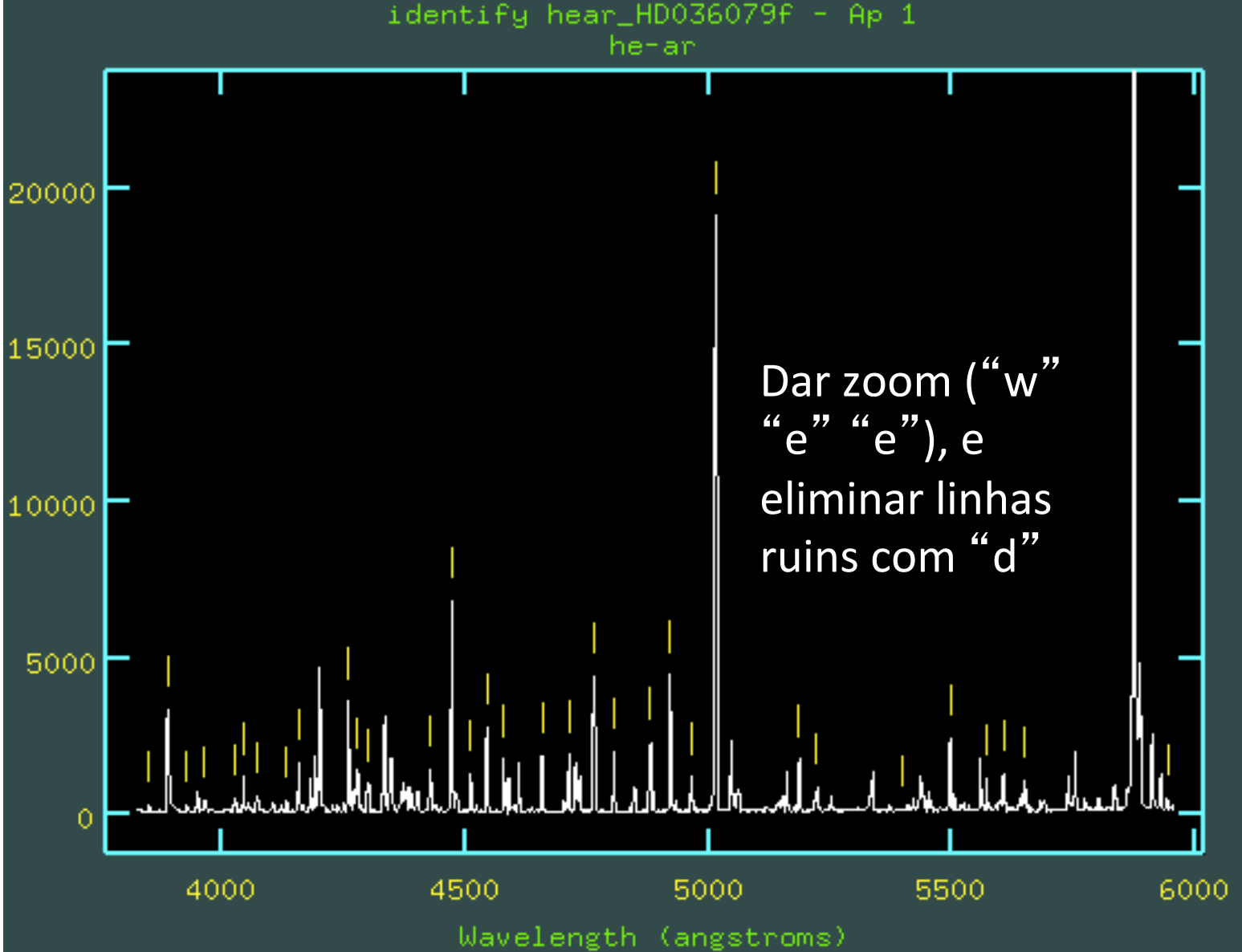

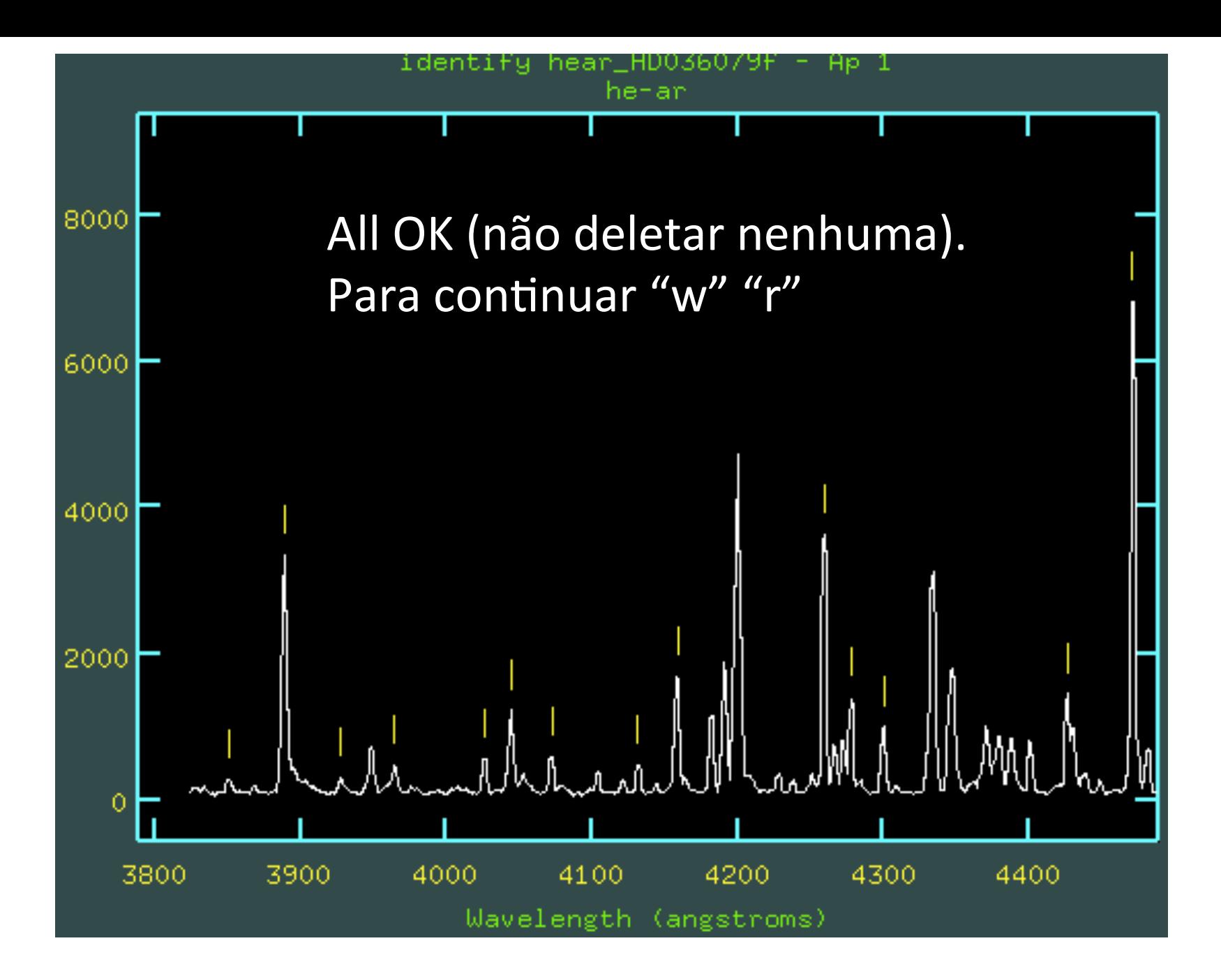

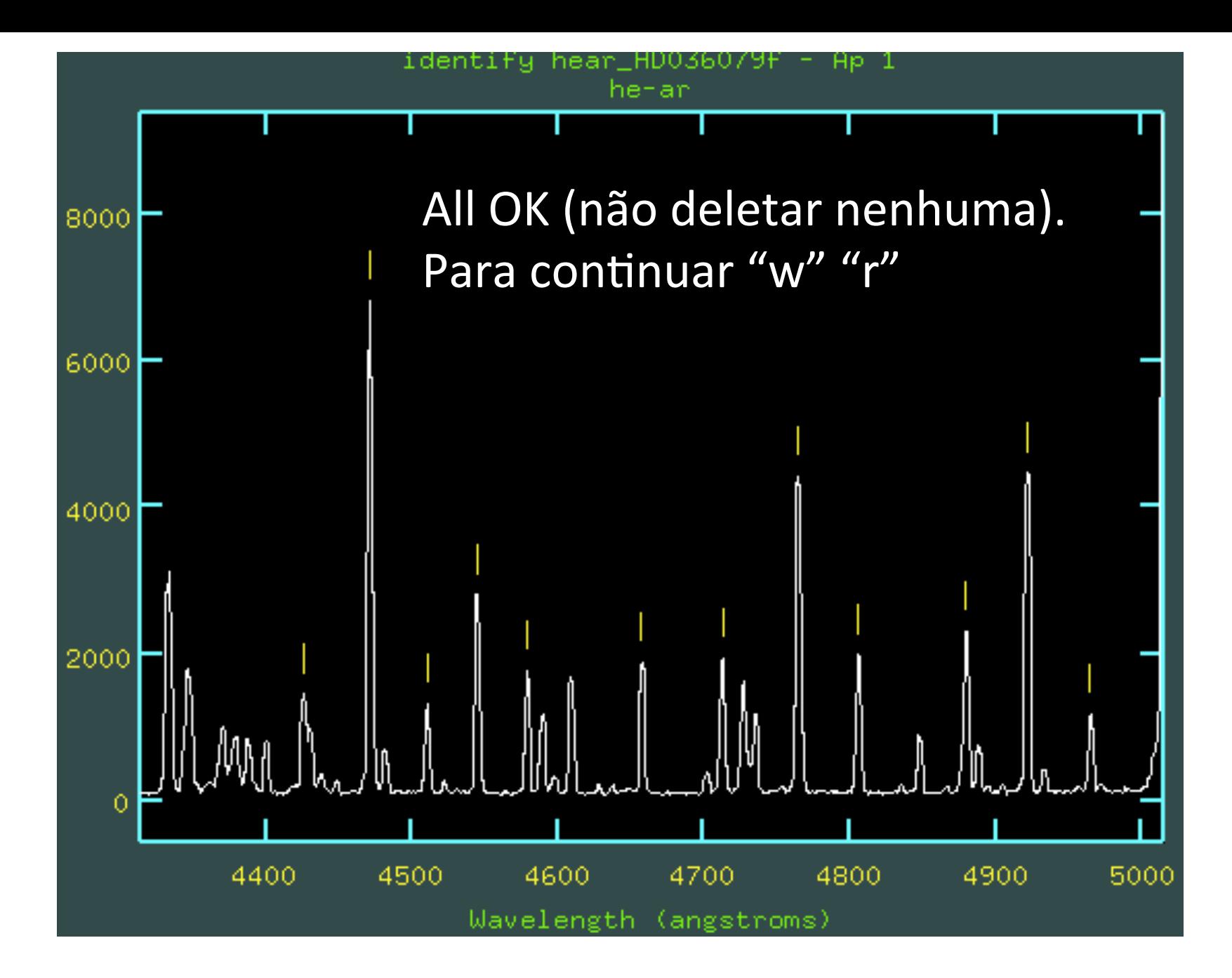

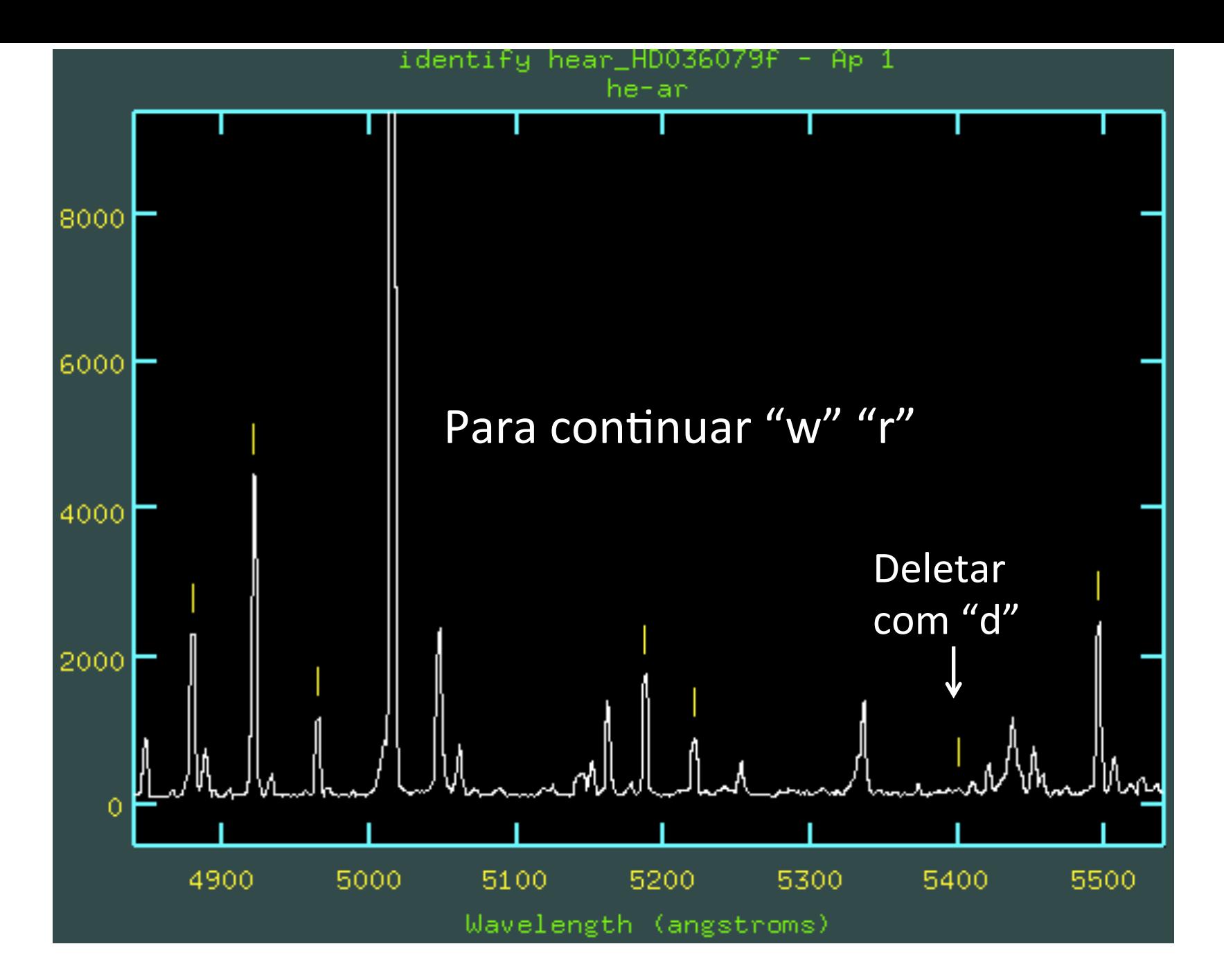

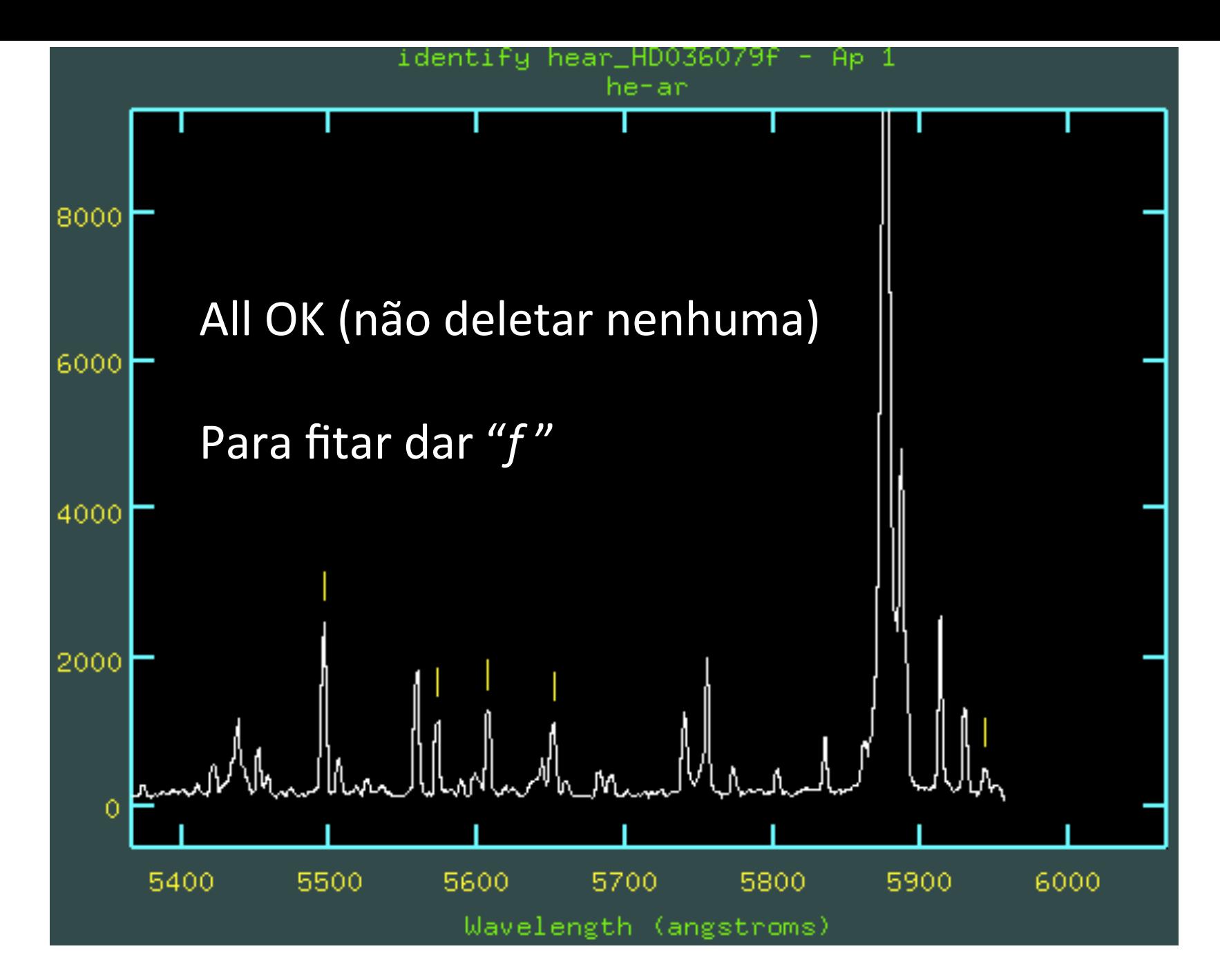

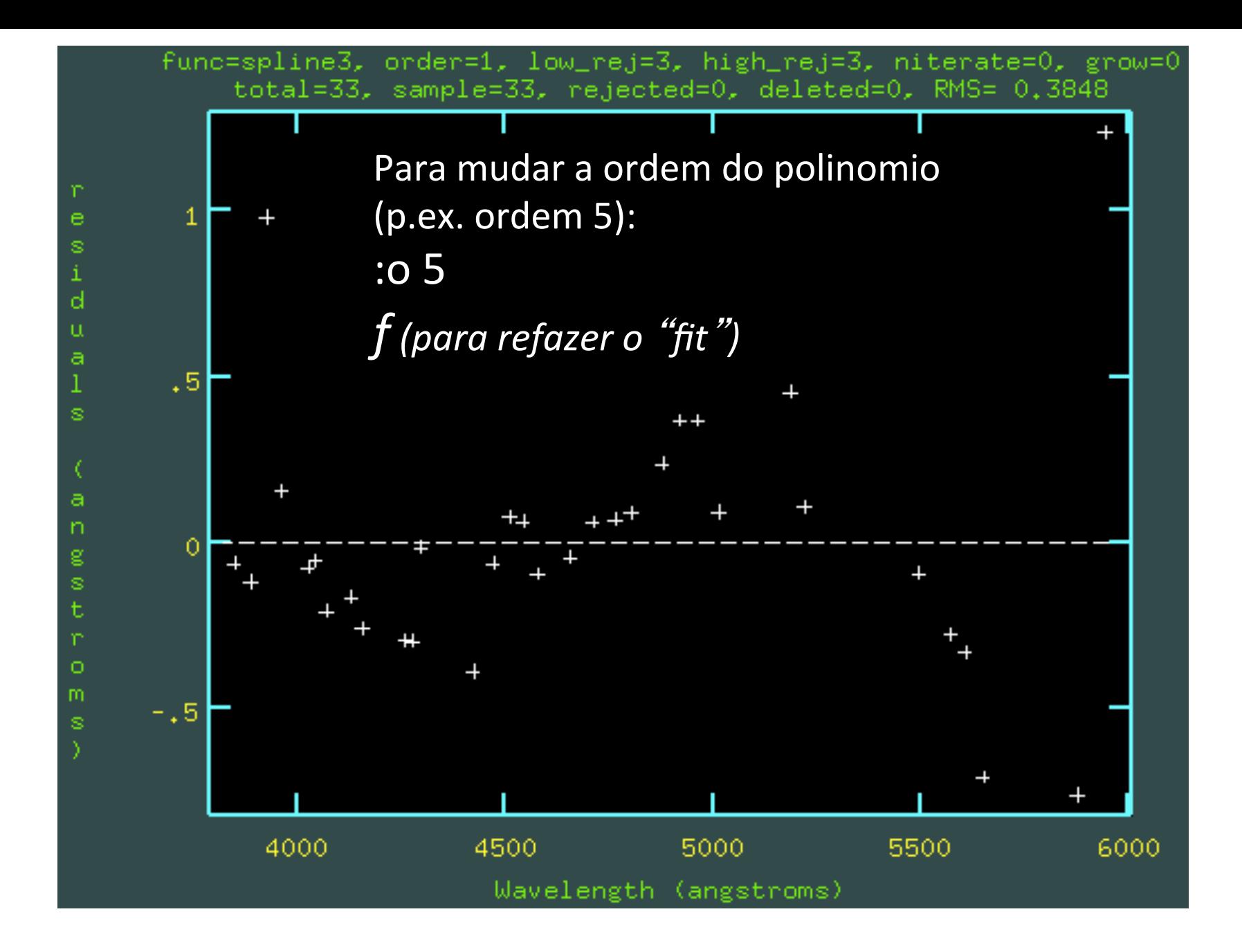

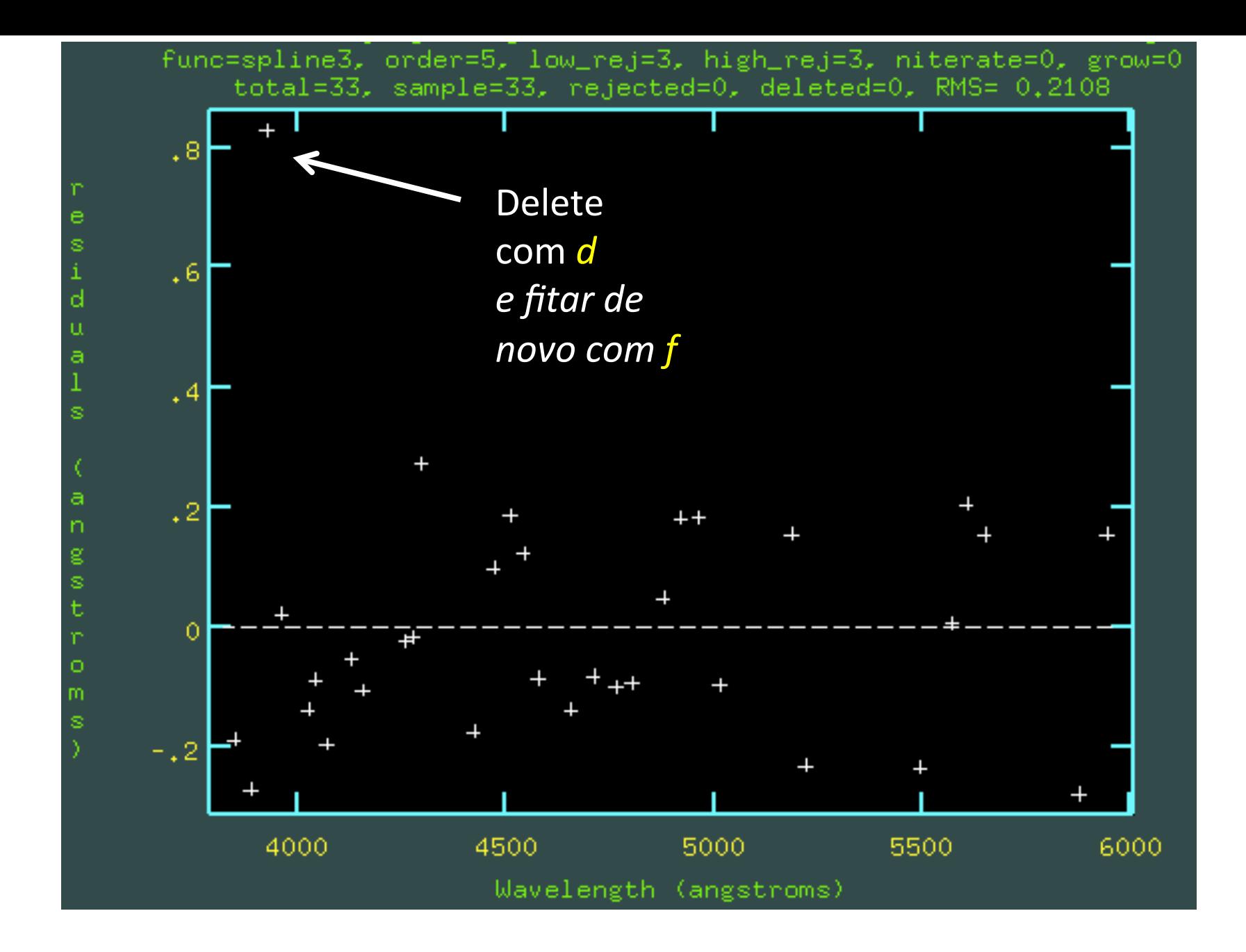

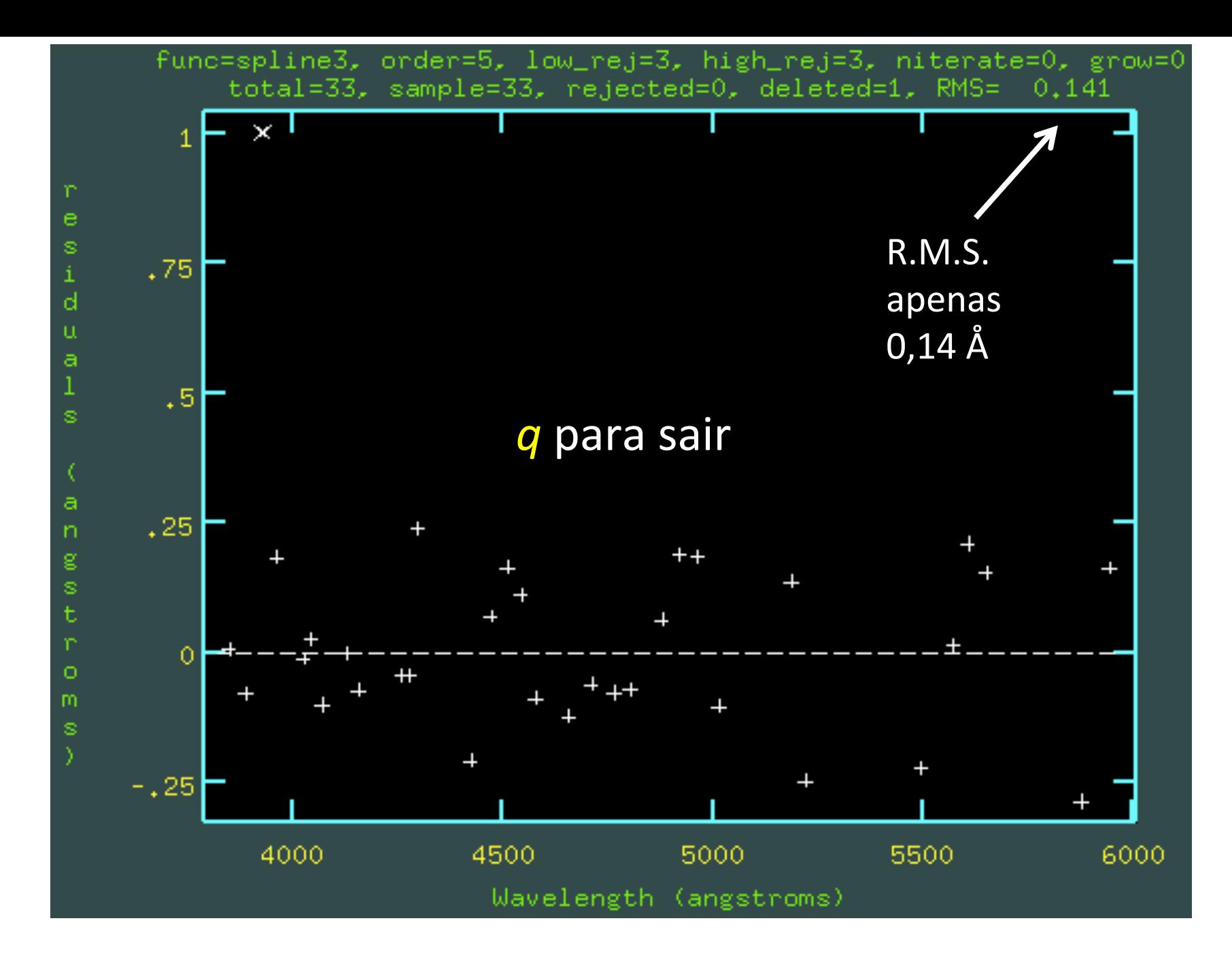

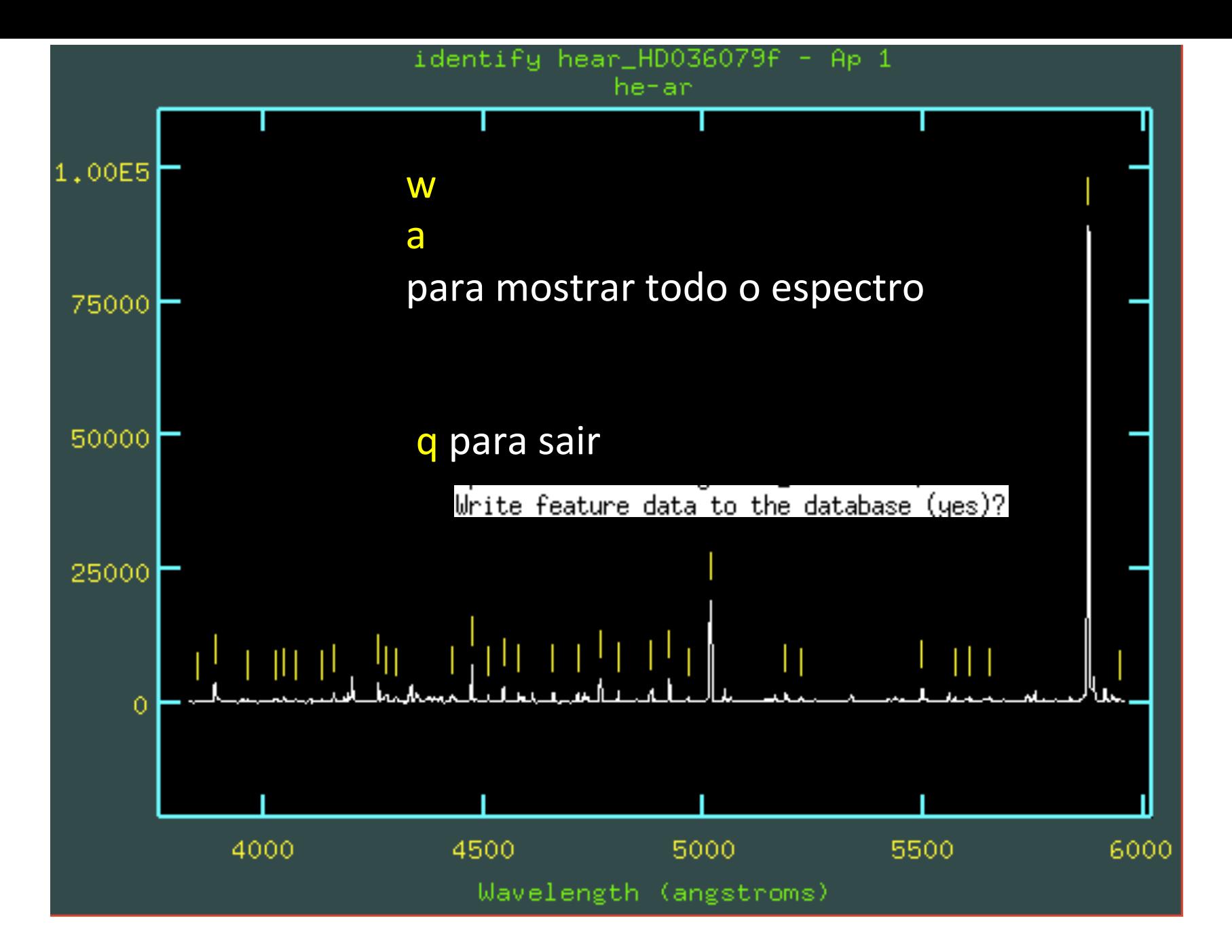

## ecl> !more database/idhear\_HD036079f

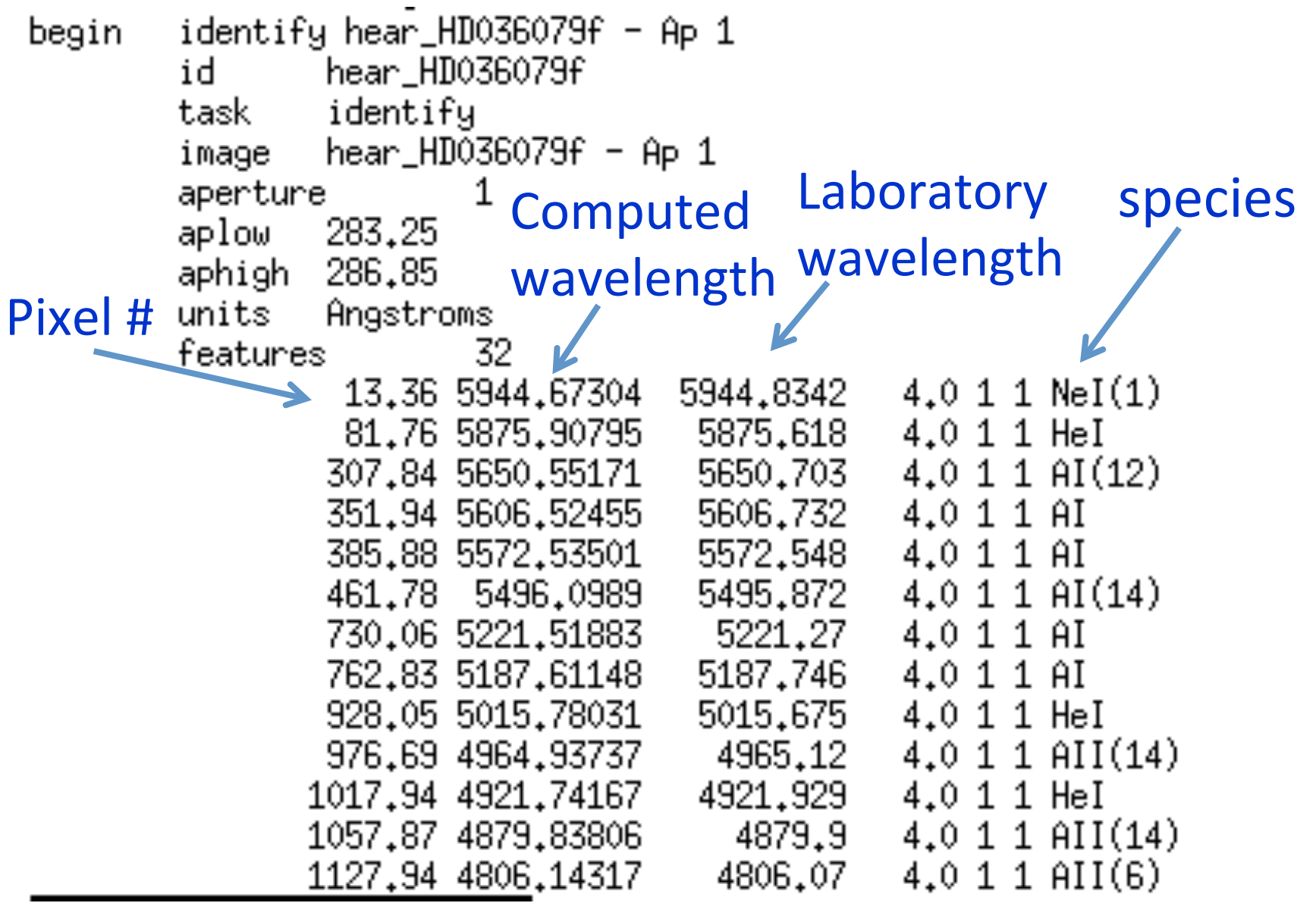

#### *tail* serve para visualizar as ultimas linhas do arquivo (no caso a seguir, the last 22 lines)

```
onedspec> !tail -22 database/idhear_HD036079f
function spline3
order 5
sample *
naverage 1
niterate 0
low_reject 3.
high_reject 3.
grow 0_{\star}coefficients
                 12
         3.
         5.
         1.
         2048.
         1063,1812771222
         992,1992068207723
         925.1840099637536
         854,9771910623752
         783,419179499576
         710,5804652246801
         637.434633320564
         563,5349304446175
```
No arquivo idhear\_HD036079f temos os coeficientes do polinomio do ajuste pixel vs comprimento de onda Apenas precisamos identificar uma vez as linhas de He-Ar em uma estrela, para as outras estrelas pode ser feito automaticamente

**Identificar automaticamente os outros He-Ar, usando como referencia a iden4ficação na HD036079f:** 

 $>$  reidentify hear HD036079f hear HD\* nlost=2 inter-

Verificar: onedspec> ls -1 database/id\* database/idhear\_HD036079f database/idhear\_HD036673f database/idhear\_HD045289f

**Para aplicar a calibração em comprimento de onda, primeiro precisamos salvar no cabeçalho a informação de qual é a lampada de calibração de referência**

### Os espectros reduzidos das estrelas são \*.0001.fits:

onedspec> ls \*.0001.fits HD036079f.0001.fits HD036673f.0001.fits HD045289f.0001.fits

### Os espectros de calibração em lambda são:

onedspec> 1s hear\_HD\* hear\_HD036079f.fits hear\_HDO36673f.fits hear\_HD045289f.fits

### Para a primeira estrela seria :

refspec HD036079f.0001.fits reference=hear\_HD036079f.fits sort=none group=none

*mas podemos fazer isso para todas as estrelas usando listas*

 $>$  ls -1  $*$ .0001.fits  $>$  listared in

HD036079f.0001.fits HD036673f.0001.fits HD045289f.0001.fits

> Is -1 hear HD\* > listahear in

hear\_HDO36O79f.fits hear\_HD036673f.fits hear\_HD045289f.fits

>!sed 's/HD/refspec HD/g' listared in > lista1

>!sed 's/hear/reference=hear/g;s/fits/fits sort=none group=none'/g listahear in > lista2 

>!paste -d " " lista1 lista2 > lista refspec

VERIFICAR: espaço

#### > !more lista\_refspec

refspec HD036079f.0001.fits reference=hear\_HD036079f.fits sort=none group=none refspec HDO36673f.0001.fits reference=hear\_HDO36673f.fits sort=none group=none refspec HD045289f.0001.fits reference=hear\_HD045289f.fits sort=none group=none

# Assinar o He-Ar de referência: (salva no header o He-Ar a ser aplicado)

## cl < lista\_refspec

[HD036079f.0001] refspec1='hear\_HD036079f' [HD036079f.0001] refspec1='hear HD036079f' [HD036673f.0001] refspec1='hear\_HD036673f' [HD036673f.0001] refspec1="hear\_HD036673f" [HD045289f.0001] refspec1='hear\_HD045289f' [HD045289f.0001] refspec1='hear\_HD045289f'

Accept assignment? (nolyes1YES): YES Accept assignment? (nolyes1YES): YES Accept assignment? (nolyes1YES): YES

# Aplicar a calibração em lambda:

## ap> dispcor  $*f.0001$ .fits  $*%f.0001$ .fits%d.fits%

 $HD036079f.0001.fits: REFSPEC1 = 'hear_HD036079f 1.'$ HD036079d.fits: ap = 1, w1 = 3823.854, w2 = 5957.162, dw = 1.042163, nw = 2048 HD036673d.fits: ap = 1, w1 = 3823.725, w2 = 5956.925, dw = 1.04211, nw = 2048 HD045289d.fits: ap = 1, w1 = 3823.66, w2 = 5956.661, dw = 1.042013, nw = 2048

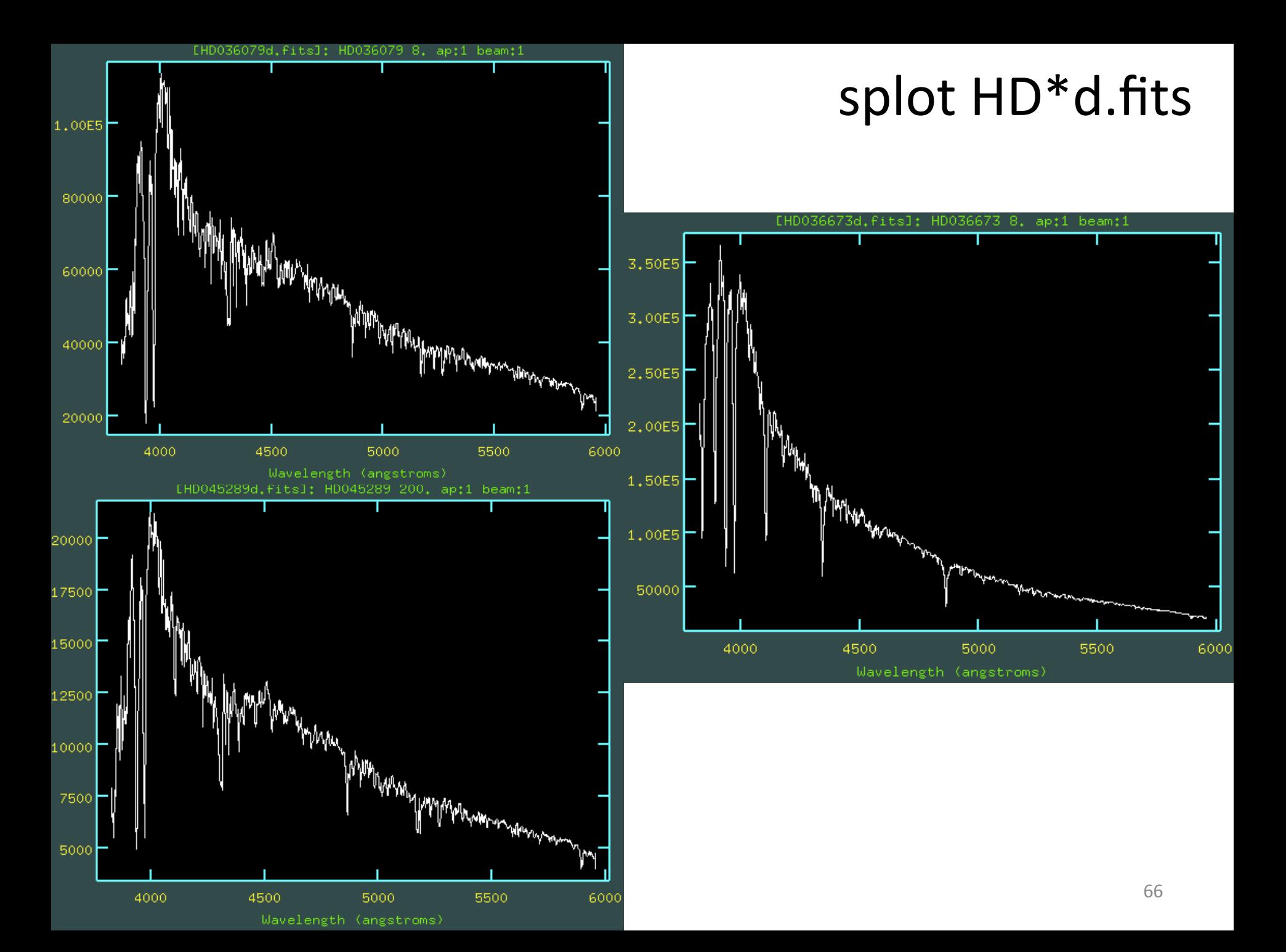

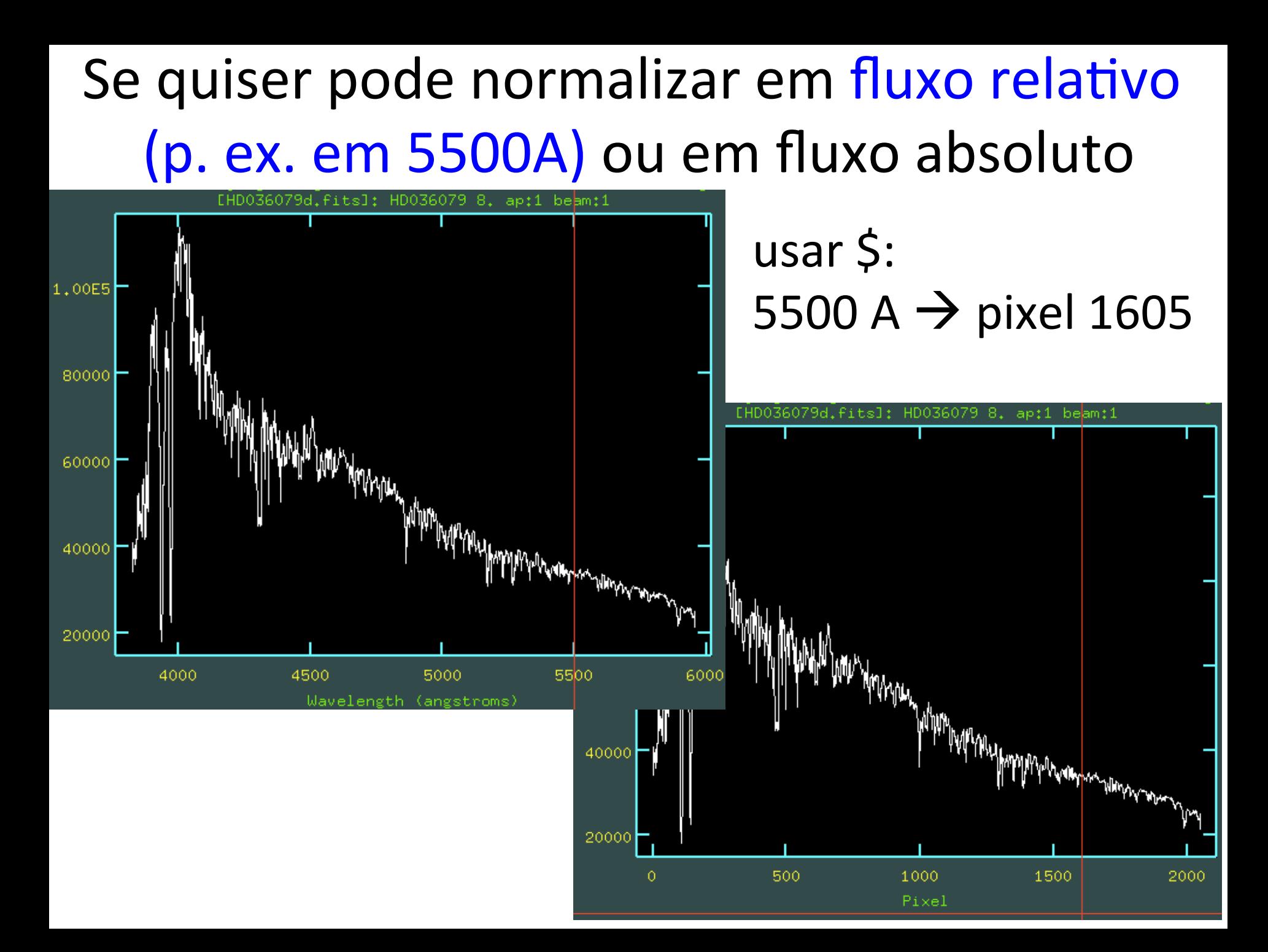

- $>$  imstat HD\*d.fits[1600:1610] fields="midpt"  $>$  medtempo **Ised 1d medtempo > mediana** (para tirar 1a linha de comentario)  $\frac{1}{2}$  s -1 \*d.fits > listad1
- !sed 's/HD/imarith HD/g;s/fits/fits /g' listad1 > listad2 !paste -d "/" listad2 mediana > listad3  $Ised 's/d.fits/n.fits/g' listad1 > listad4$ !paste -d " " listad3 listad4 > listan

**VERIFICAR** 

- imarith HD036079d.fits / 33947. HD036079n.fits > !more listan imarith HDO36673d.fits / 37505. HD036673n.fits imarith HD045289d.fits / 6358. HD045289n.fits
- > cl < listan
- $>$  splot HD\*n.fits

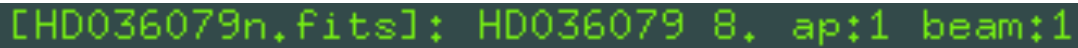

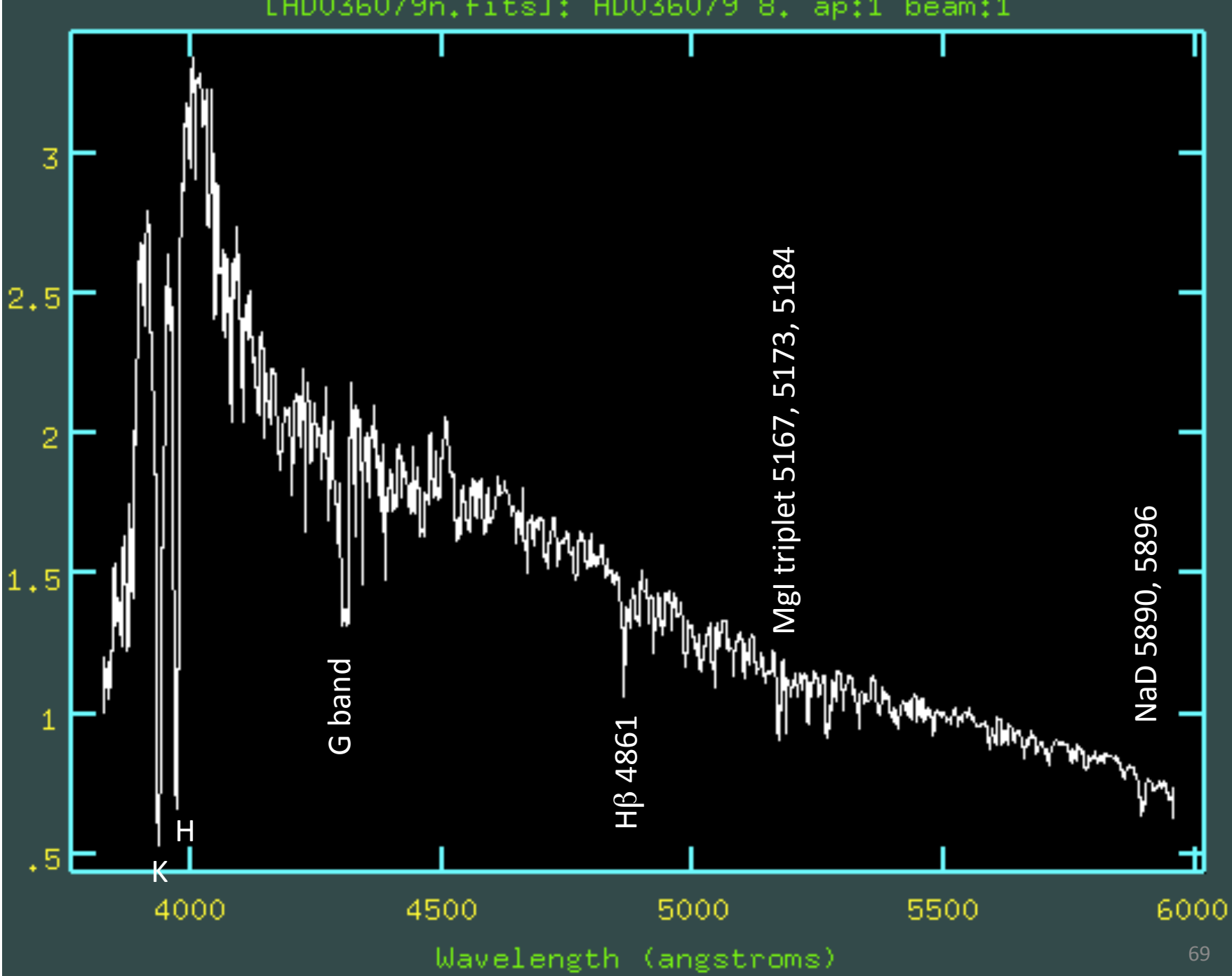

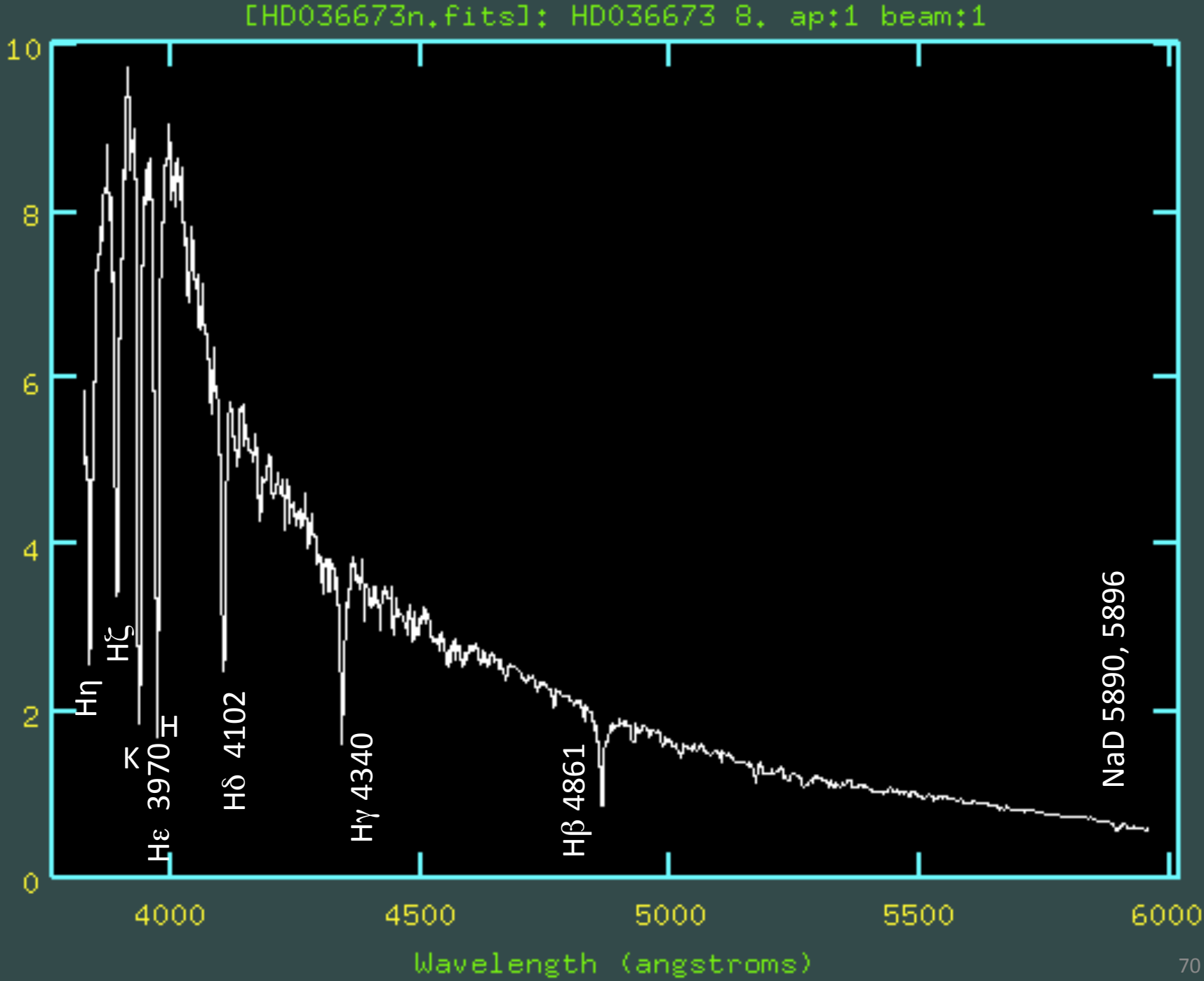

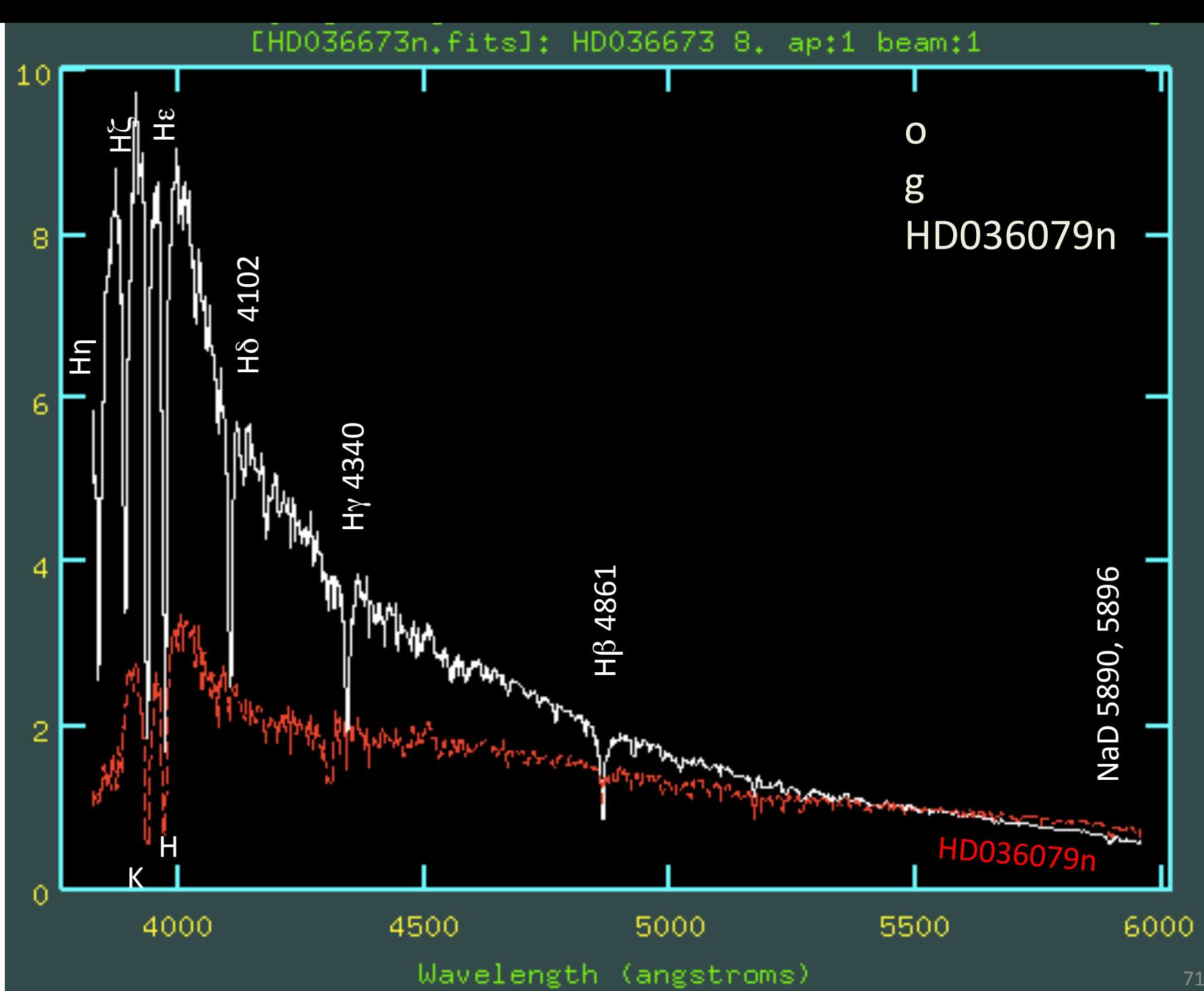

# Absolute flux calibration

Publications of the Astronomical Society of the Pacific 106: 566–589, 1994 June

### Southern Spectrophotometric Standards. II.

MARIO HAMUY, N. B. SUNTZEFF, S. R. HEATHCOTE, A. R. WALKER, P. GIGOUX,

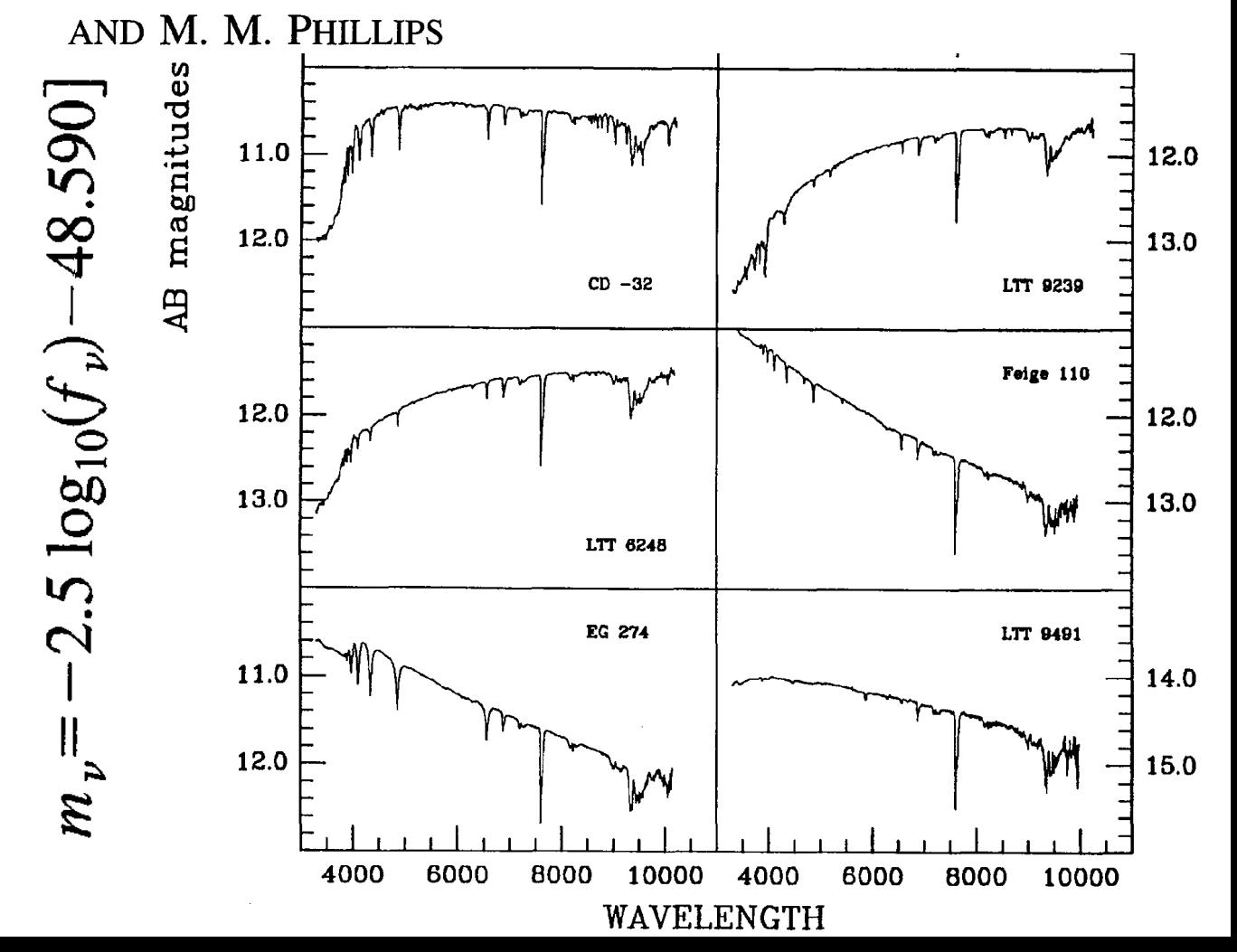
# Flux standard HR4468 (HD 100889): B9.5Vn<br>NOAO/IRAF V2.10.4EXPORT marcos@gabi Mon 11:36:52 12-Feb-

[hr4468.imh]: HR4468 3. ap:1 beam:1

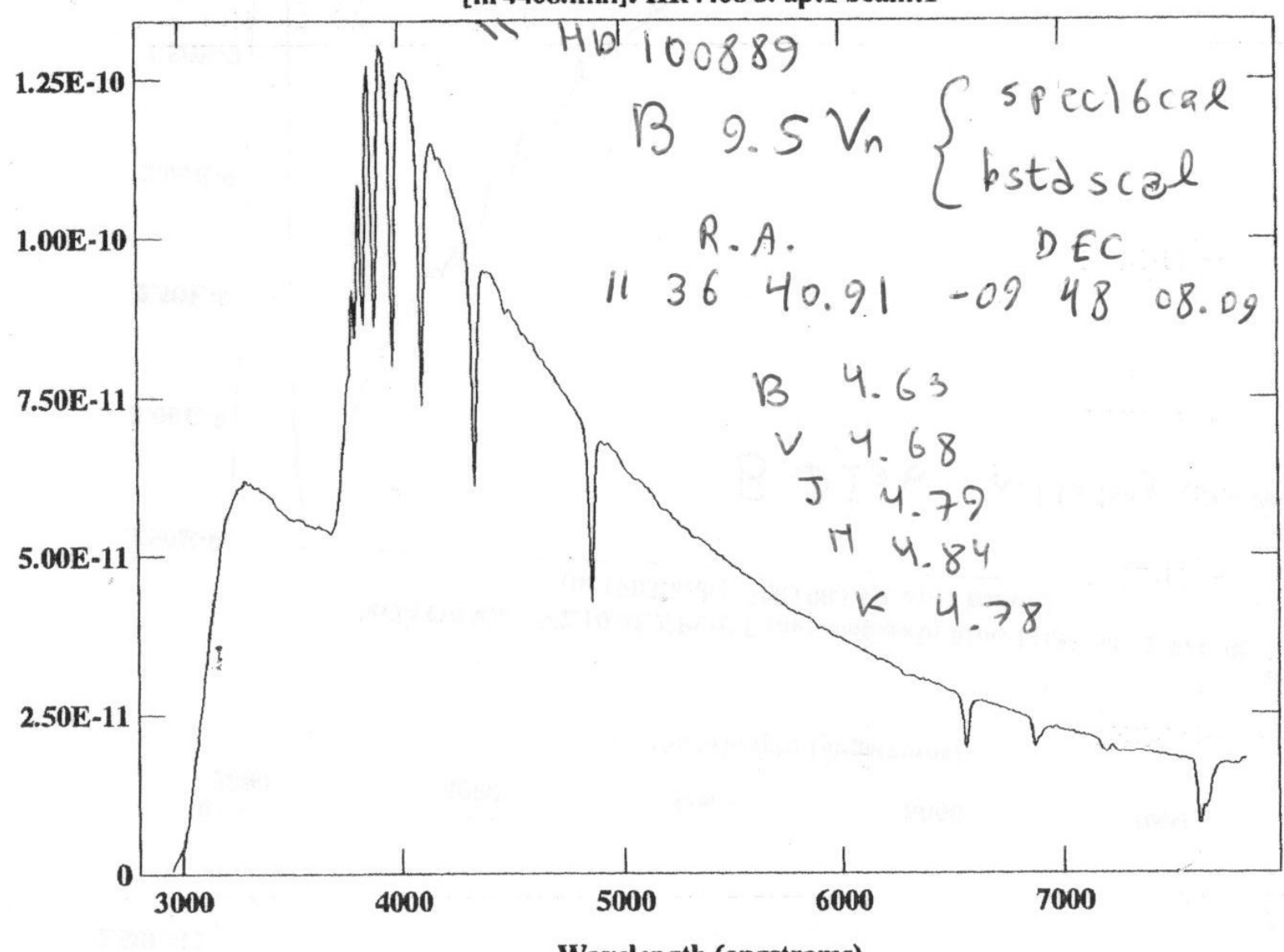

© Prof. Marcos Diaz, 1996 

**Wavelength (angstroms)** 

#### Flux standard EG 274: white dwarf

NOAO/IRAF V2.10.4EXPORT marcos@gabi Mon 11:36:47 12-Feb-96 [eg274.imh]: EG274 150. ap:1 beam:1

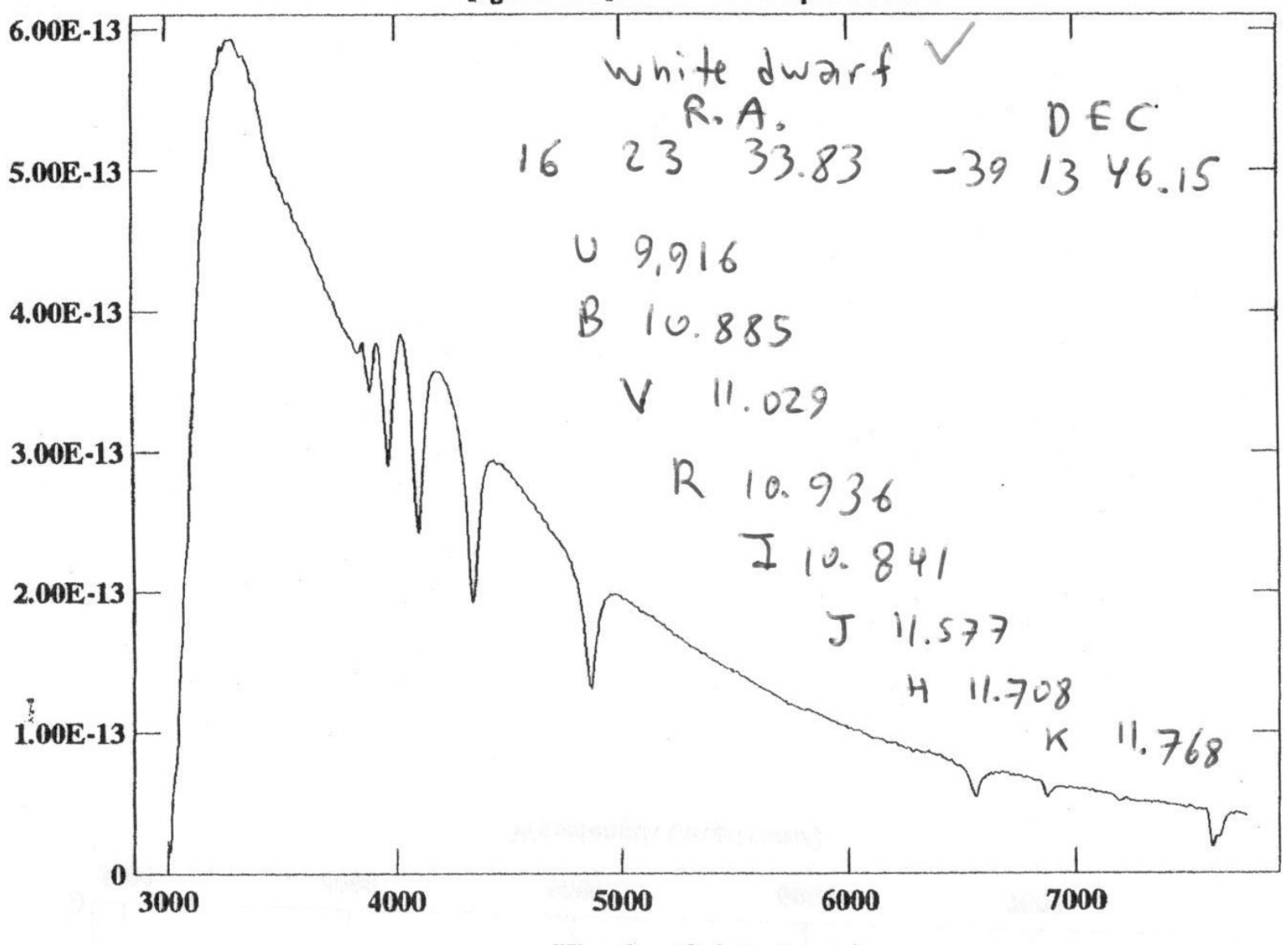

© Prof. Marcos Diaz, 1996 

**Wavelength (angstroms)** 

The onedstds\$ directory contains standard calibration data for extinction and sensitivity calibration

 $EXTINCTION TABLES (eg extinction = onedstds)$ \$ctioextinct.dat)

- ctioextinct.dat CTIO extinction table for ONEDSPEC (in A)
- **FLUX STANDARD DIRECTORIES**  - kpnoextinct.dat - KPNO extinction table for ONEDSPEC (in A)
- $(eg$  caldir = onedstds\$bstdscal/):
- **blackbody** (blackbody flux distributions
- **bstdscal** (brighter KPNO standards)
- **ctionewcal** (Directory containing fluxes at 50A steps in the blue and red ranges
- **spec16cal** Directory containing fluxes at 16A steps

#### Por exemplo

- **bstdscal** (brighter KPNO standards)

Standard stars in onedstds\$bstdscal/

hr718 hr3454 hr3982 hr4468 hr4534 hr5191 hr5511 hr7001 hr7596 hr7950 hr8634 hr9087 hd15318 hd74280 hd100889 hd188350 hd198001 hd214923 hd224926 *Notar que hd188350=hr7596 e hr4468=hd100889* 

Par ver todas as listas, dentro do IRAF (cl):

> cd onedstds 

 $>$   $\vert$  S

> cd bstdscal *(procedimento similar para ver outras listas)*  As listas completas estão disponíveis em: http://star.pst.qub.ac.uk/~jrm/iraf/speclis

## epar kpnoslit (salvar com CTRL-D) provavelmente podem usar ctioslit?

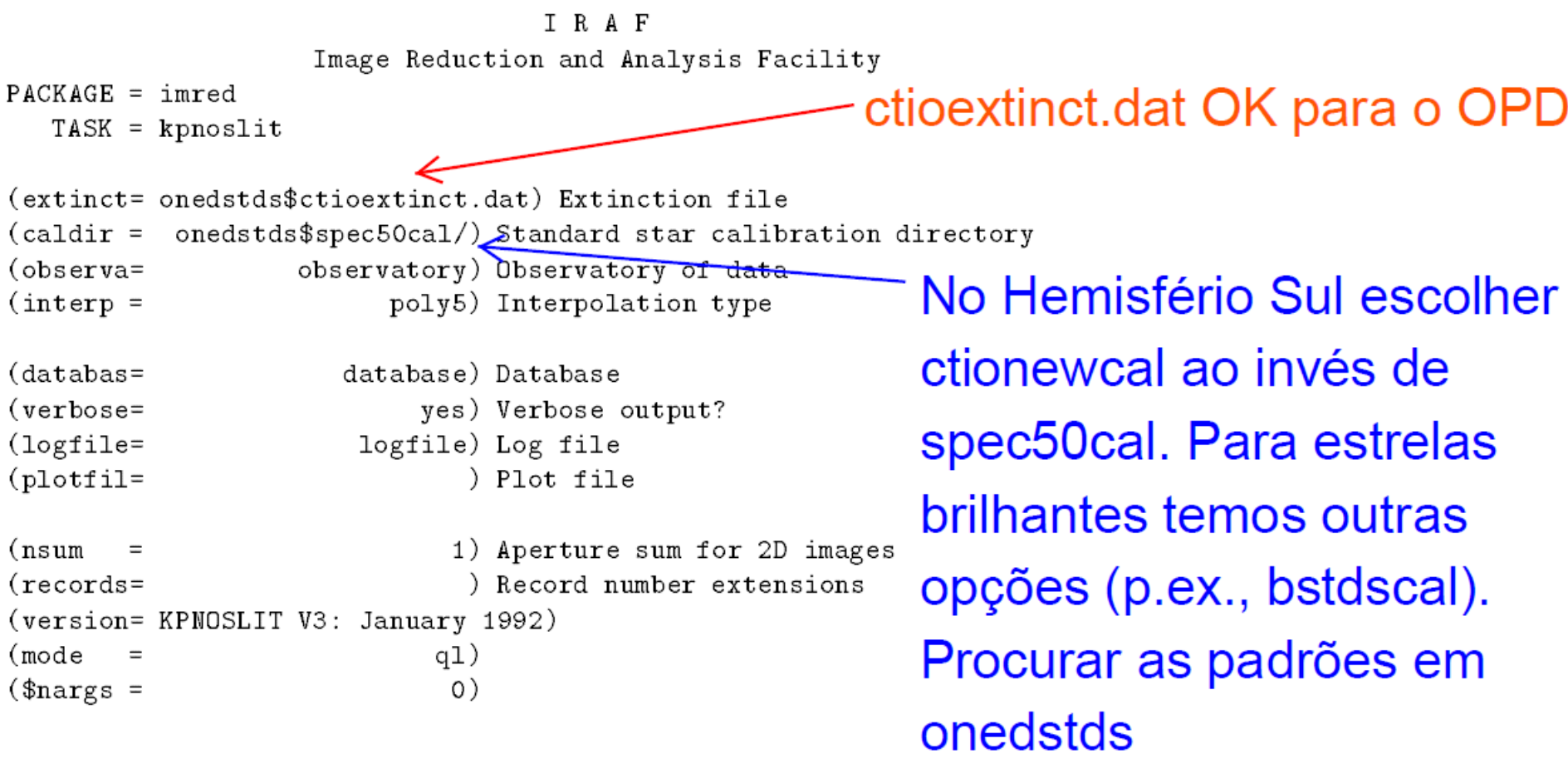

Figure 19: The package parameters for **kpnoslit**, modified to specify the ctio atmospheric extinction table. Note the final "/" on the subdirectory for caldir.

# (absolute) flux calibration

Precisamos de observar estrelas padrões de calibração em fluxo (e.g. Hamuy et al. 1994, PASP 106, 566)

standard (noao.onedspec) p/todas as padrões sensfunc (noao.onedspec) (do output de standard) calibrate (noao.twodspec.longslit) aplica sensfunc

Detalhes em pp 29-35 do manual de reducoes do IRAF http://www.astro.iag.usp.br/~jorge/aga5802/spect\_iraf\_reducao.pdf

#### Extraer o espectro da padrão

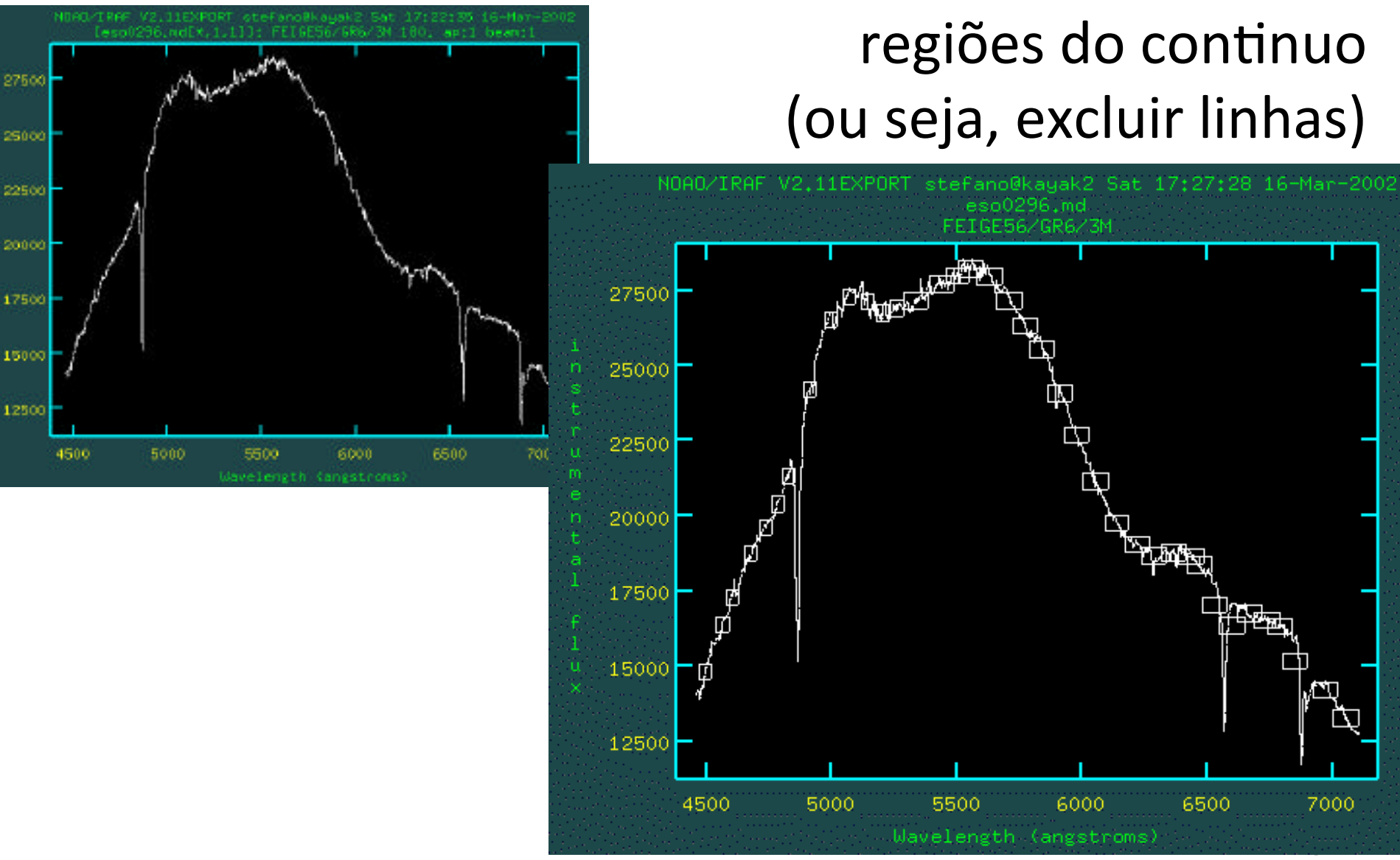

Selecionar apenas

## Ajustar polinomio de transformação de contagens para fluxo (erg cm<sup>-2</sup> s<sup>-1</sup> Å<sup>-1</sup>)

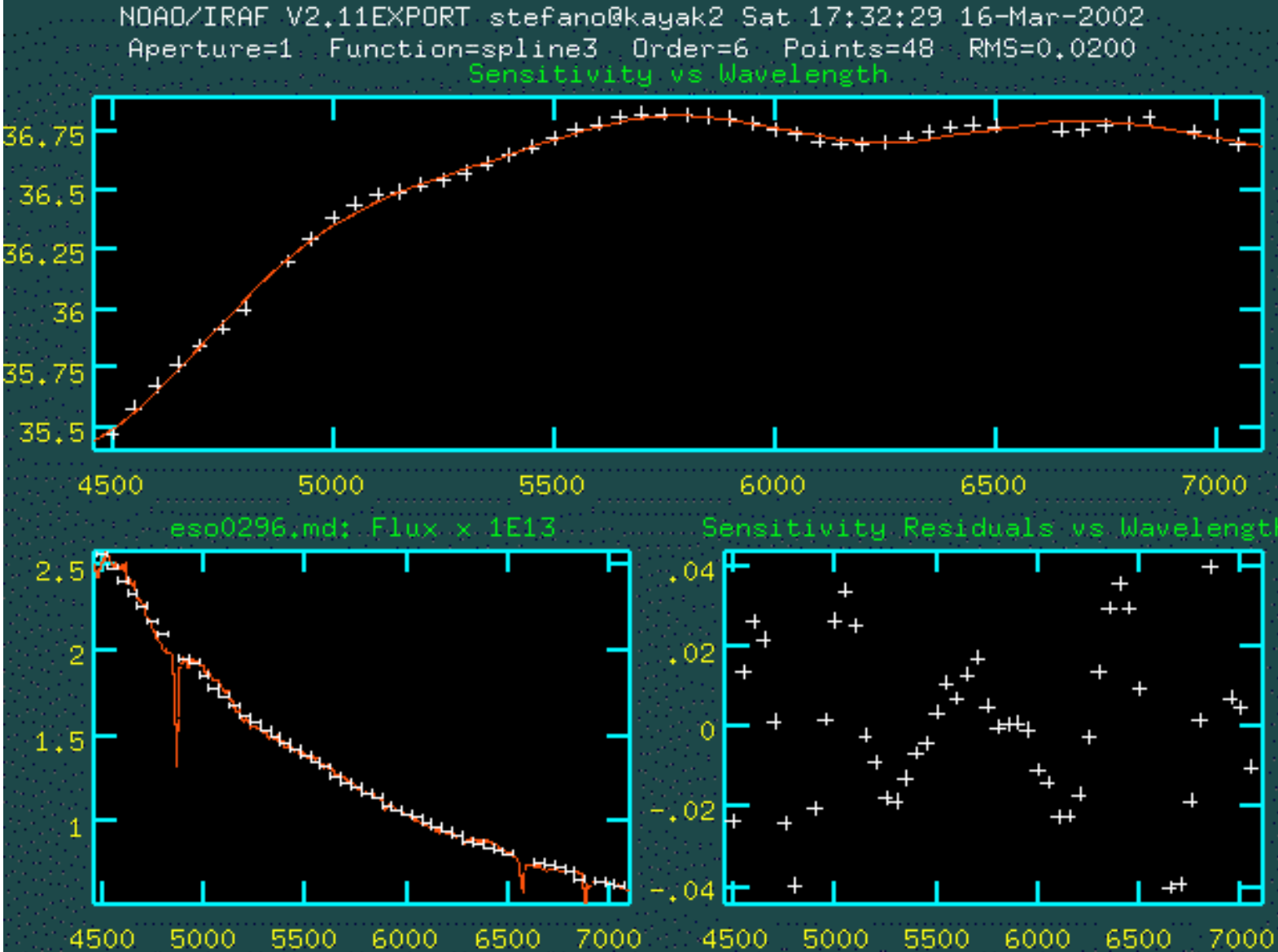